# Synology®

# **Synology DiskStation DS3615xs**

**Stručná instalační příručka**

## **Obsah**

#### **[Kapitola 1:](#page-2-0) Než začnete**

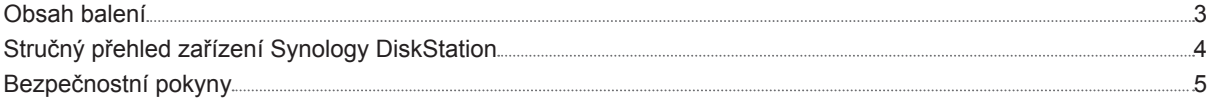

#### **[Kapitola 2:](#page-5-0) Nastavení hardwaru**

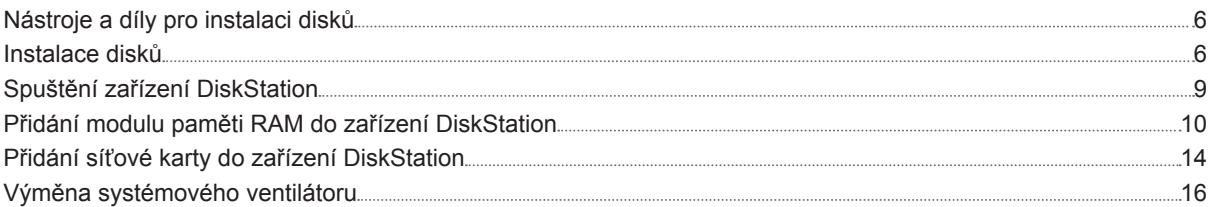

### **Kapitola 3: Instalace [systému DSM](#page-16-0) na zařízení DiskStation**

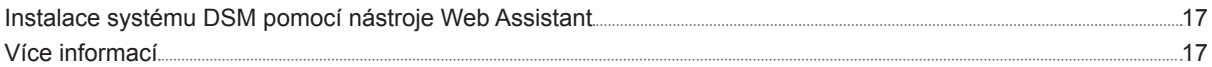

#### **Příloha A: [Technické](#page-17-0) údaje**

**Příloha B: Tabulka [kontrolek LED](#page-18-0)**

Synology\_QIG\_DS3615xs\_20141127

Kapitola

# <span id="page-2-0"></span>**Než začnete 1**

Děkujeme vám, že jste si zakoupili tento produkt společnosti Synology! Dříve než začnete s nastavením nového zařízení DiskStation, zkontrolujte obsah balení a ověřte, zda jste obdrželi níže uvedené položky. Pokud si nechcete způsobit zranění nebo poškodit zařízení DiskStation, nezapomeňte si přečíst níže uvedené bezpečnostní pokyny.

## **Obsah balení**

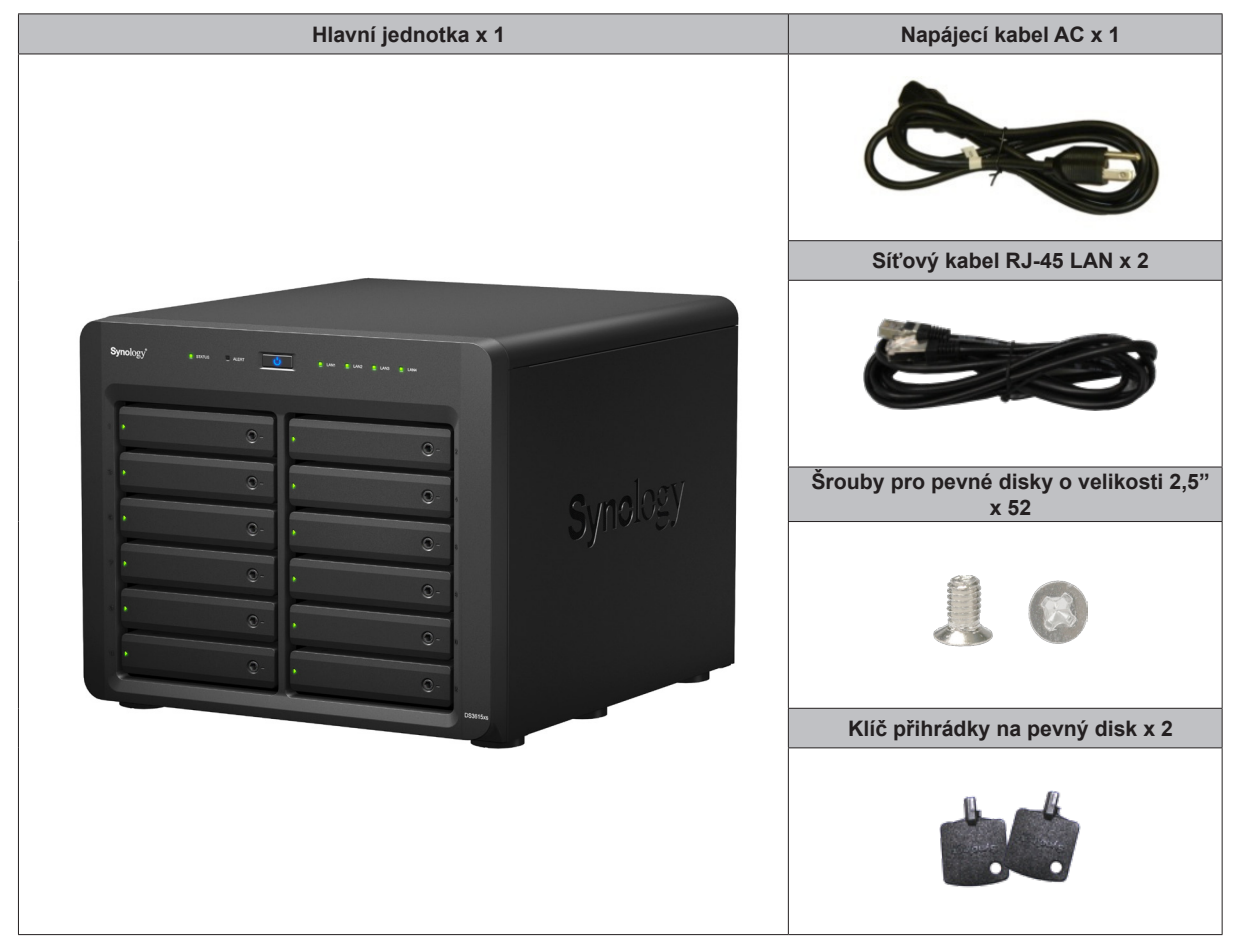

## <span id="page-3-0"></span>**Stručný přehled zařízení Synology DiskStation**

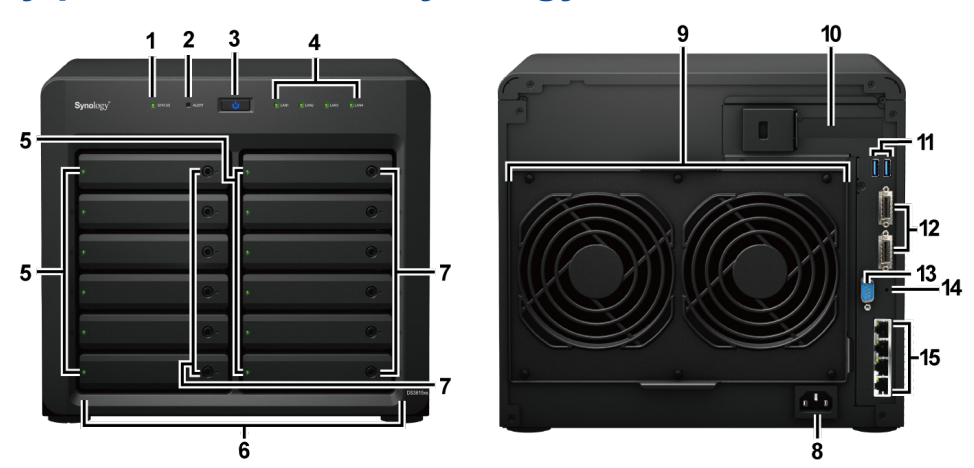

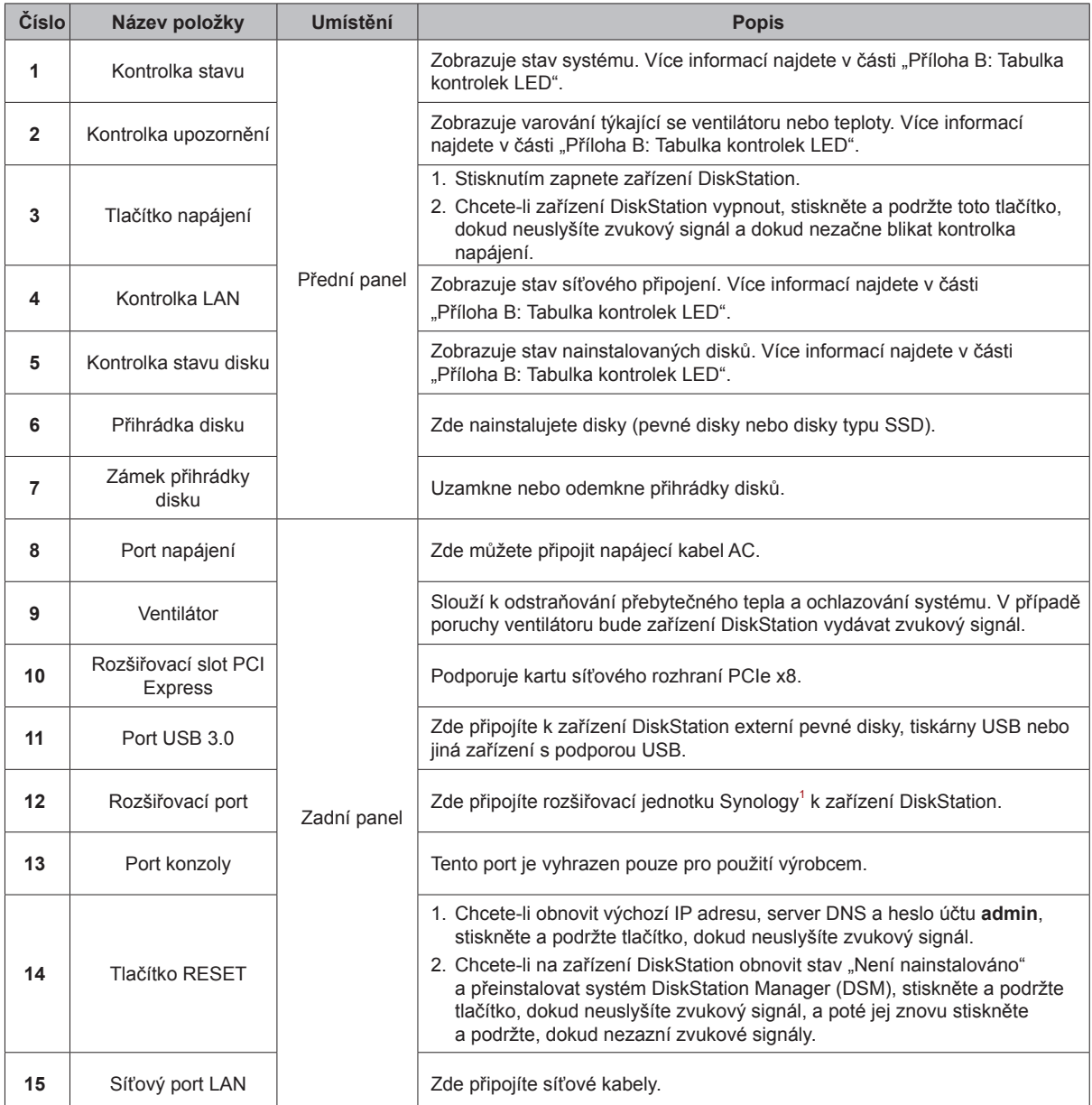

<sup>1</sup> Další informace o rozšiřovacích jednotkách Synology podporovaných zařízením DiskStation naleznete na stránkách **[www.synology.com](http://www.synology.com)**.

## <span id="page-4-0"></span>**Bezpečnostní pokyny**

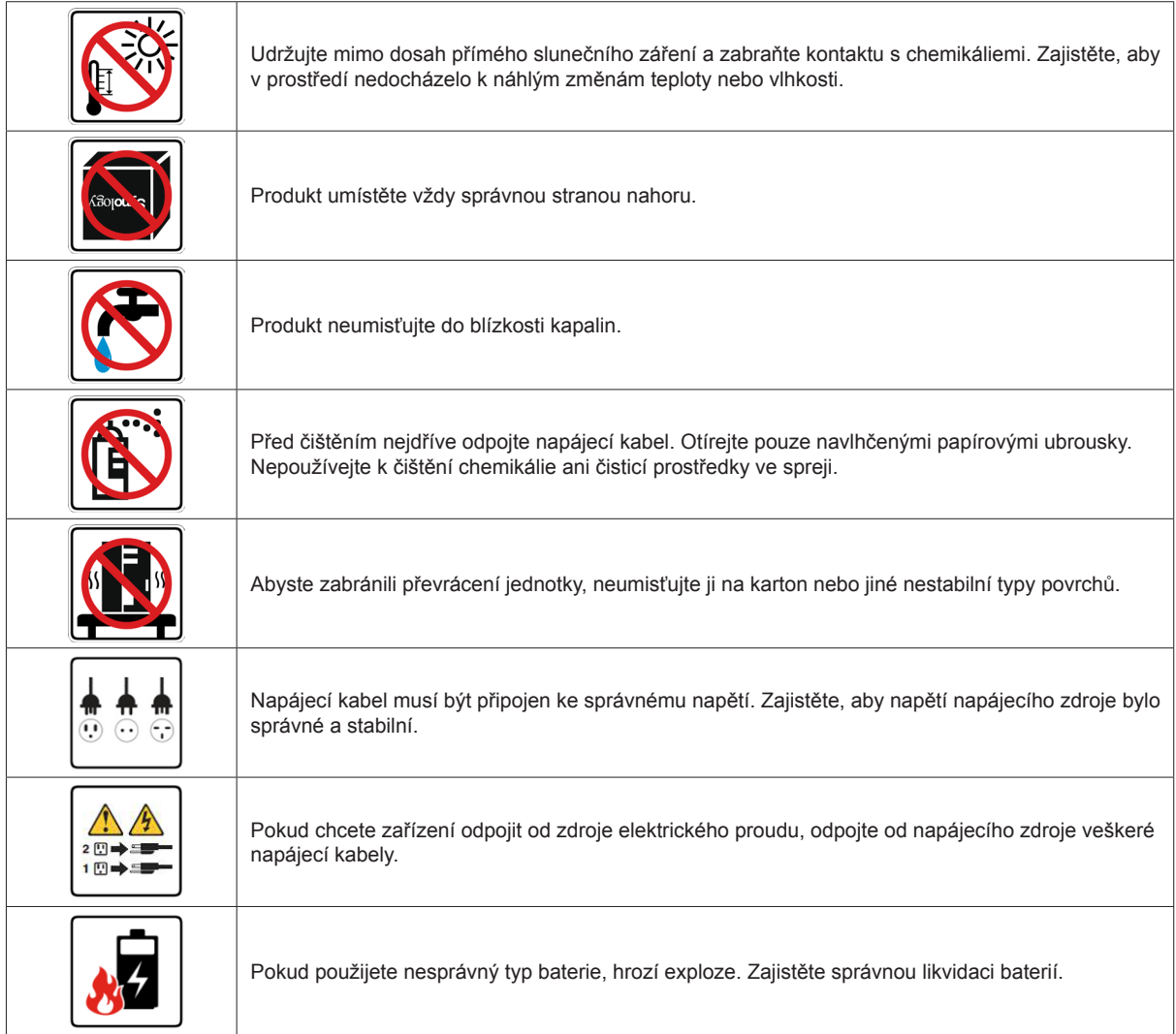

# <span id="page-5-0"></span>**Nastavení hardwaru**

## **Nástroje a díly pro instalaci disků**

- Šroubovák (pouze pro 2,5" disky)
- Minimálně jeden 3,5" nebo 2,5" pevný disk SATA (informace o kompatibilních modelech disků najdete na stránkách **[www.synology.com](http://www.synology.com)**.)

*Upozornění:* Pokud nainstalujete disk, který obsahuje data, systém disk naformátuje a veškerá data budou vymazána. Před instalací vytvořte zálohu všech důležitých dat.

## **Instalace disků**

**1** Vyklopte rukojeť stisknutím pravé části přihrádky na pevný disk.

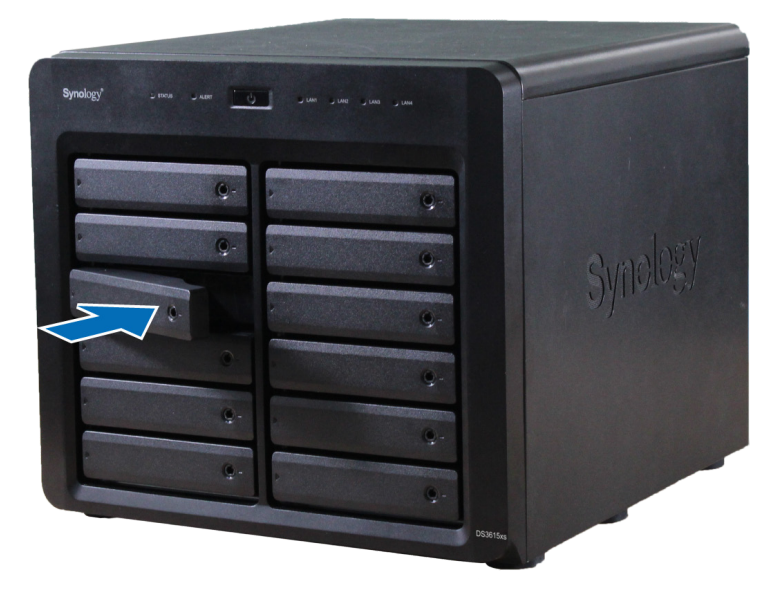

**2** Vytáhněte přihrádku na pevný disk vytažením držadla níže uvedeným směrem.

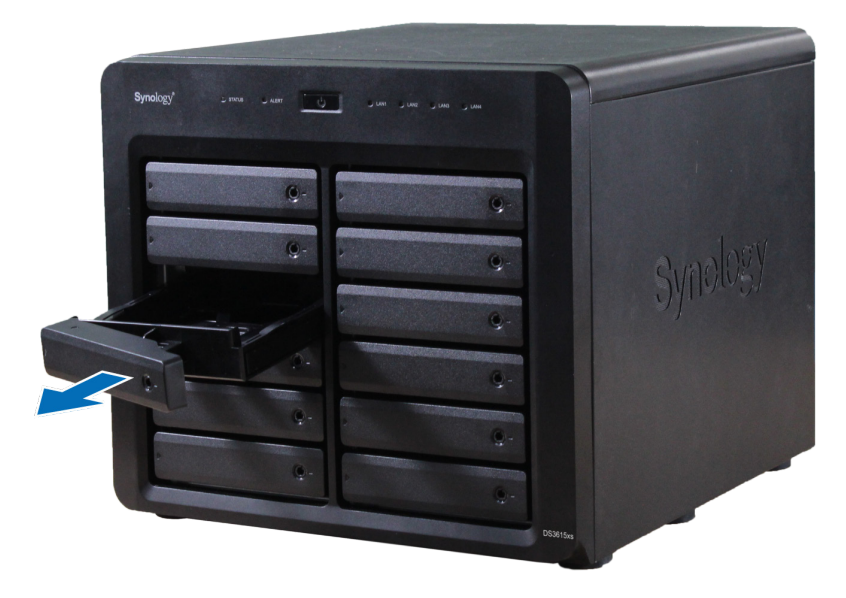

**2** Kapitola

- **3** Do přihrádky disku vložte příslušné disky.
	- **Pro 3,5" disky:** Vyjměte panely pro upevnění po stranách přihrádky disku. Umístěte disk do přihrádky disku. Poté upevněte panely pro uchycení a disk zajistěte.

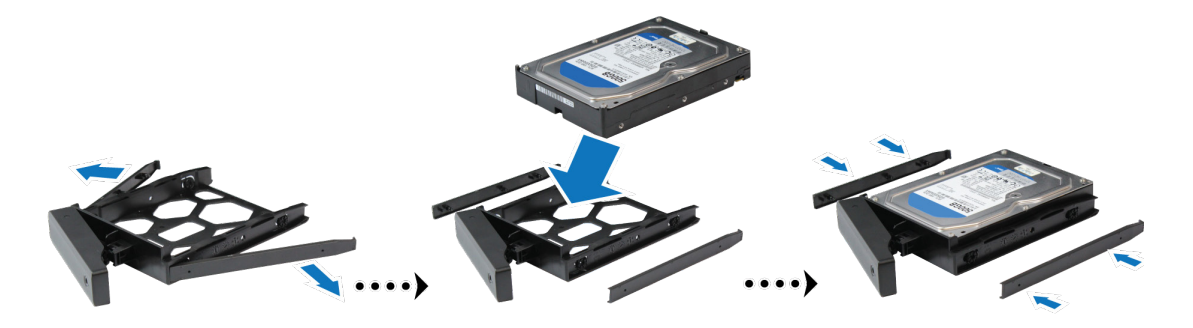

• **Pro 2,5" disky:** Vyjměte panely pro upevnění po stranách přihrádky disku a odložte je na bezpečné místo. Vložte disk do modře vyznačené oblasti přihrádky disku (viz níže). Přihrádku překlopte a upevněte disk upevněte pomocí šroubů.

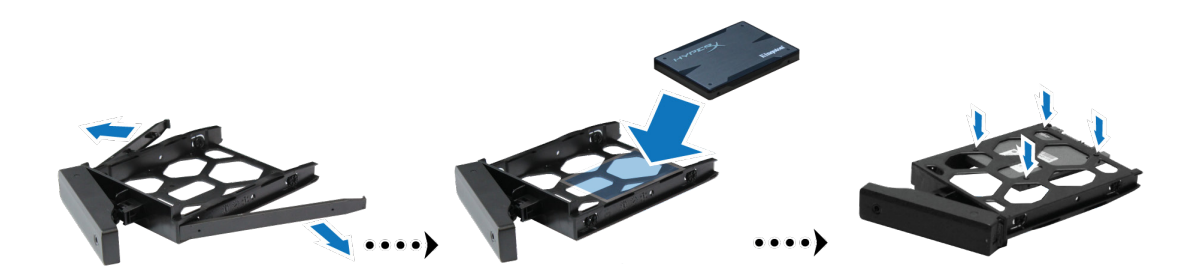

**4** Vložte přihrádku s pevným diskem do prázdné šachty pro pevný disk.

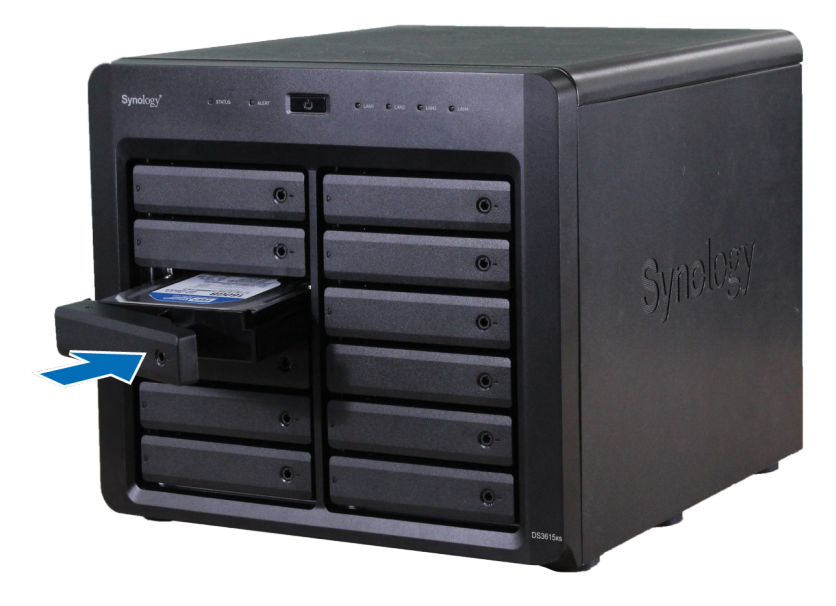

*Poznámka:* Ověřte, zda je přihrádka zcela zasunuta. Jinak nemusí disk správně fungovat.

**5** Zarovnejte rukojeť s předním panelem, aby přihrádka zůstala na místě.

**6** Zamkněte držadlo přihrádky na pevný disk zasunutím klíče přihrádky na pevný disk do zámku přihrádky na pevný disk a otočením klíče doprava (do polohy "-") a poté klíč vytáhněte.

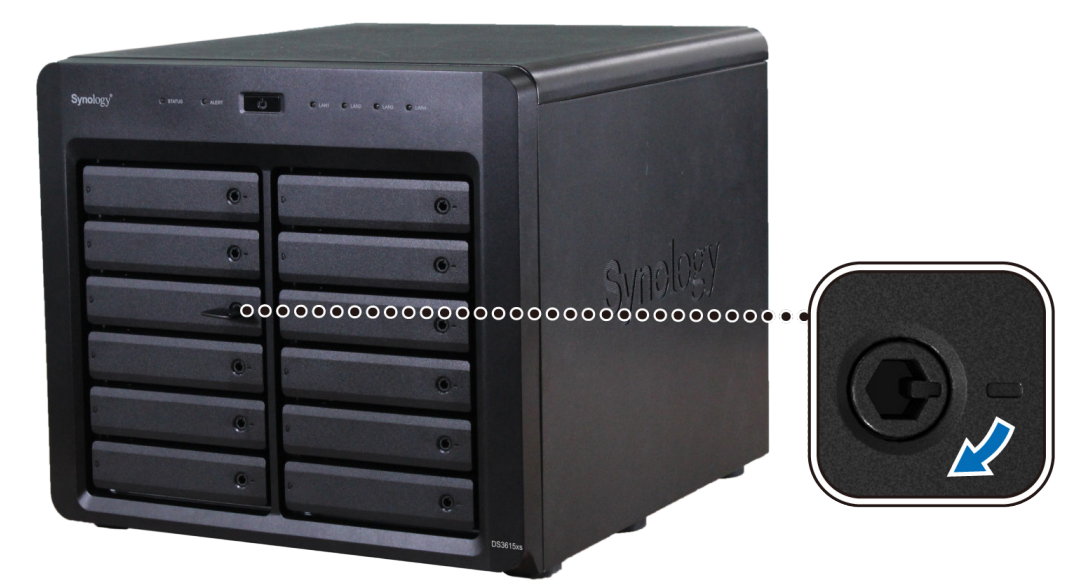

- **7** Ostatní připravené disky nainstalujte opakováním výše popsaných kroků.
- **8** Disky jsou očíslovány tak, jak je uvedeno níže.

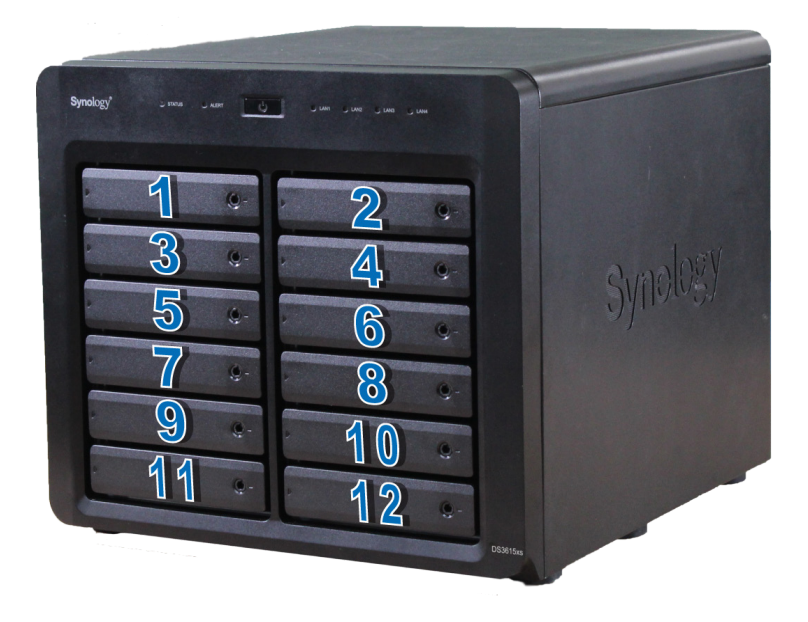

*Poznámka:* Pokud chcete nastavit svazek RAID, doporučujeme vám, aby z důvodu co nejlepšího využití kapacity disků měly všechny nainstalované disky stejnou velikost.

## <span id="page-8-0"></span>**Spuštění zařízení DiskStation**

- **1** Pomocí síťového kabelu LAN připojte zařízení DiskStation k přepínači, směrovači nebo rozbočovači.
- **2** Připojte jeden konec napájecího kabelu AC k napájecímu portu zařízení DiskStation a druhý konec do elektrické zásuvky.

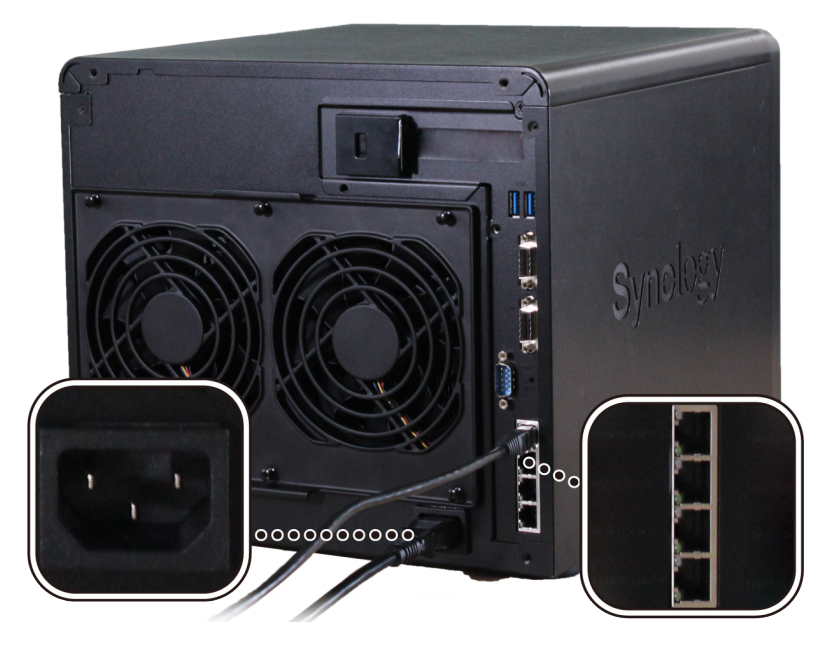

**3** Stiskněte tlačítko napájení.

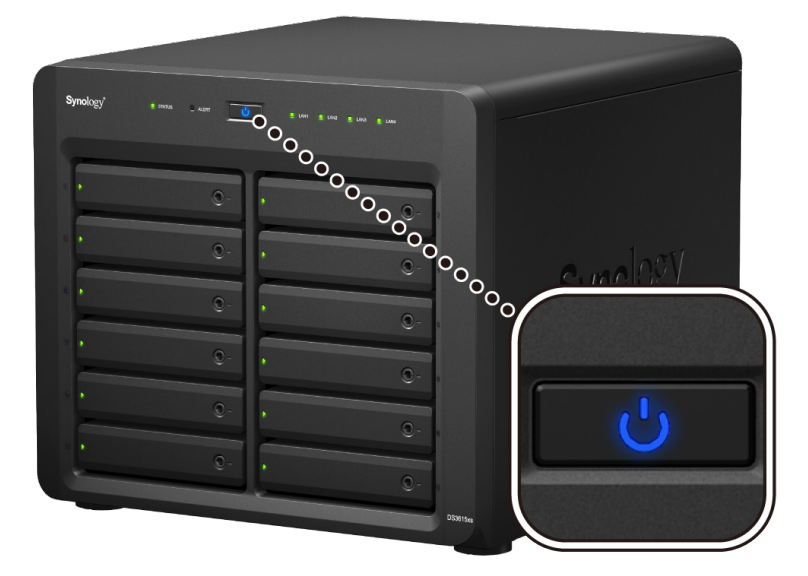

Blahopřejeme! Stanice DiskStation je nyní online a je možné najít ji pomocí počítače v síti.

## <span id="page-9-0"></span>**Přidání modulu paměti RAM do zařízení DiskStation**

Volitelný paměťový RAM modul o velikosti DDR3 od společnosti Synology je určen pro rozšíření paměti zařízení DiskStation. Při instalaci, kontrole nebo odstranění modulu paměti RAM na zařízení DiskStation postupujte následovně.

#### **Instalace modulu paměti RAM:**

- **1** Vypněte zařízení DiskStation. Odpojte všechny kabely připojené k zařízení DiskStation, abyste zabránili případné škodě.
- **2** Odeberte vnitřní panel.
	- **a** Odeberte 4 šrouby na zadní straně stanice DiskStation a poté vytáhněte horní a boční kryt. Oba kryty umístěte na stranu.

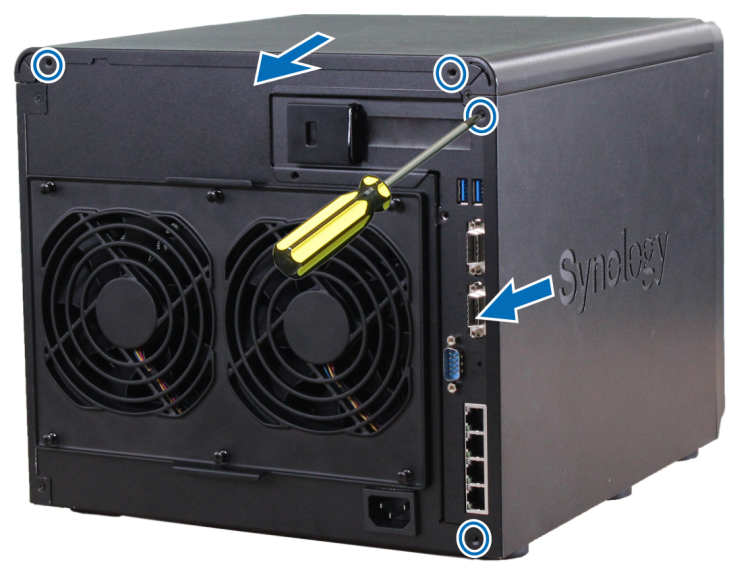

**b** Odeberte 7 šroubů zajišťujících vnitřní panel.

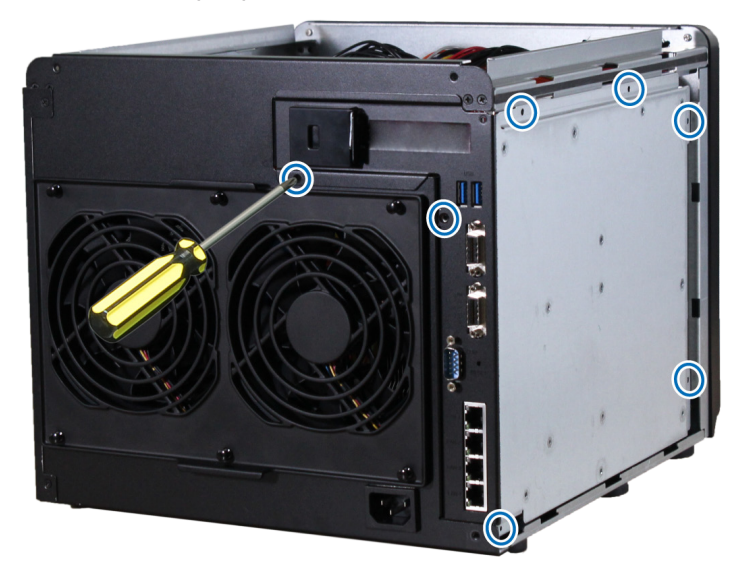

*Poznámka:* Při odstraňování krytu dochází k odkrývání citlivých vnitřních součástí. Při odstranění nebo přidání paměti se nedotýkejte ničeho jiného, než paměťové sestavy.

**c** Vytáhněte vnitřní panel lehce tak, aby byly viditelné panely připojené k základní desce na vnitřní straně vnitřního panelu. Odpojte opatrně 4 kabely a vyndejte vnitřní panel ze zařízení DiskStation.

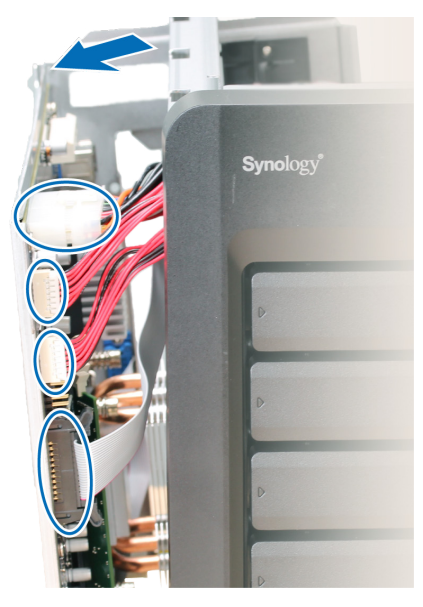

**d** Vložte vnitřní panel se 2 kabely stále připojenými ke spodní části. Pokud potřebujete více místa při instalaci paměťového modulu, můžete jej odpojit.

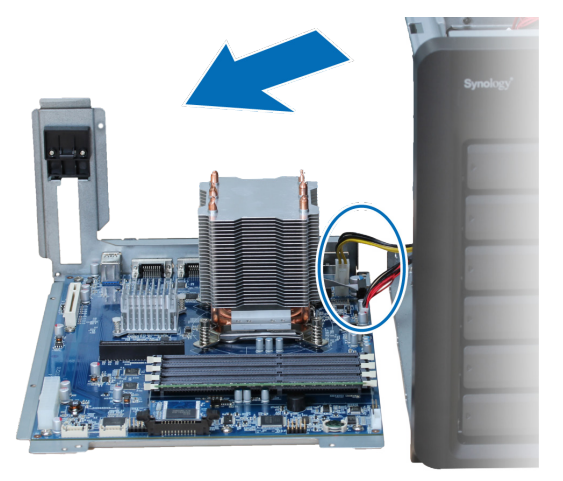

- **3** Vložte nový paměťový modul do slotu:
	- **a** Uvolněte vysouvací západky slotu po stranách.

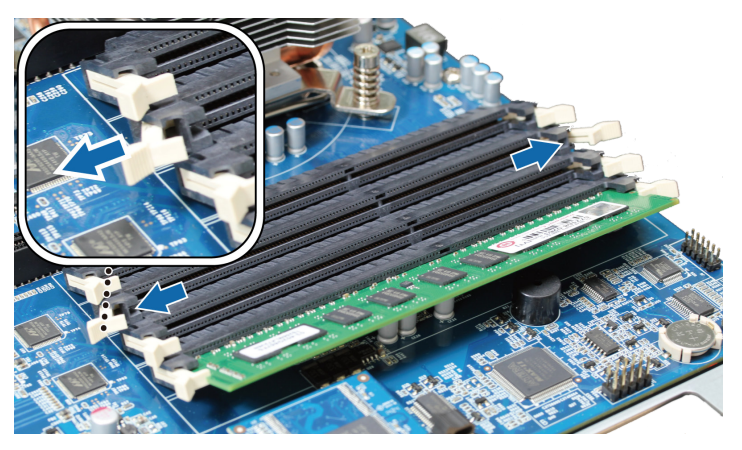

**b** Spojte drážku na zlaté hraně modulu s drážkou v paměťovém slotu.

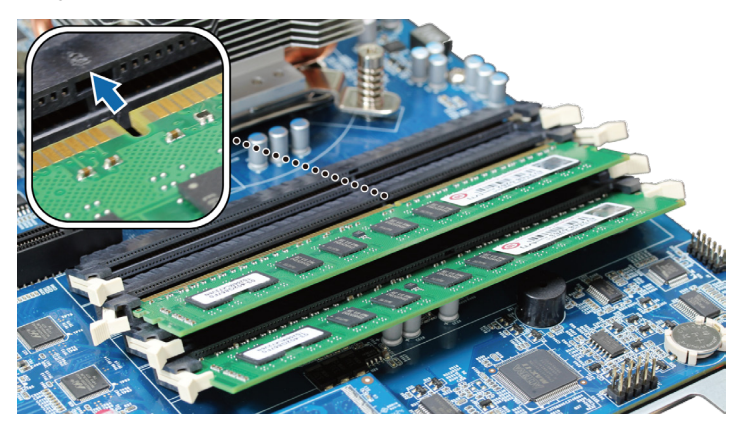

**c** Zatlačte paměťový modul pevně a silně. Vysouvací západky zaklapnou na místo, pokud modul správně vložíte.

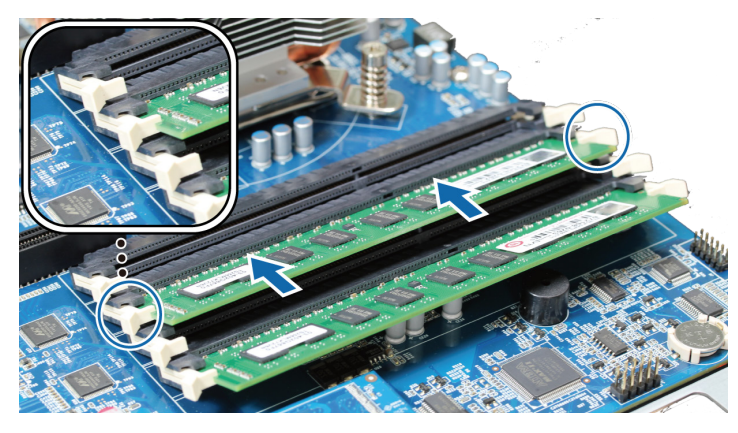

*Poznámka:* Držte paměťový modul na jeho okrajích, nedotýkejte se zlatých konektorů.

- **4** Vyměňte kryt a vnitřní panel.
	- **a** Po výměně vnitřního panelu připojte kabely odpojené od vnitřního panelu v kroku 2-c. Ověřte, zda konektor indikátoru stavu disku ze strany A je zapojený do dolního portu a ze strany B do horního portu.

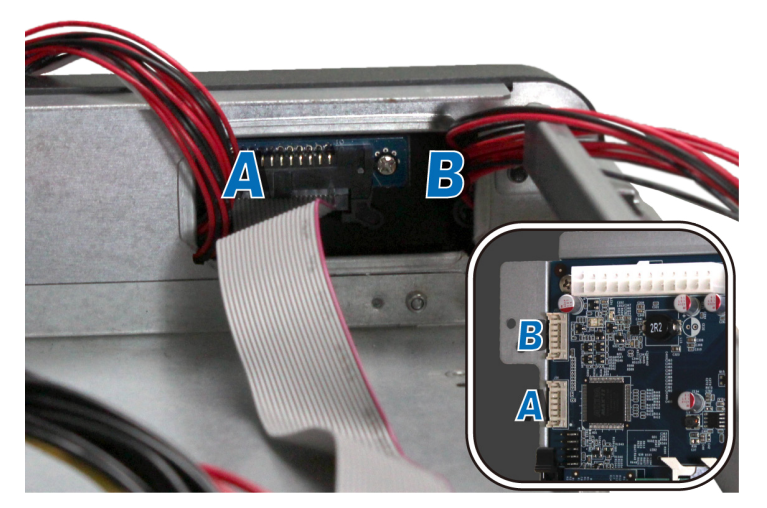

- **b** Vyměňte vnitřní panel a utáhněte 7 šroubů, které jste odebrali v kroku 2-b.
- **c** Vyměňte horní a postranní kryty a upevněte 4 šrouby, které jste odebrali v kroku 2-a.

#### **Přidanou paměťovou kapacitu zařízení DiskStation ověříte takto:**

- **1** Nainstalujte software DiskStation Manager (DSM). (Další informace najdete v následující kapitole.)
- **2** Přihlaste se do systému DSM jako uživatel **admin** nebo uživatel ze skupiny **administrators**.

**3** Ověřte položku **Celková fyzická paměť** v části **Ovládací panel** > **Informační centrum**.

Pokud se zařízení DiskStation nepodařilo rozeznat paměť nebo se správně nespustí, ověřte, zda byla paměť správně nainstalována.

#### **Odebrání modulu RAM:**

- **1** Vypněte zařízení DiskStation podle pokynů v 1. a 2. kroku části "Instalace modulu RAM", odpojte kabely a odstraňte kryt a vnitřní panel.
- **2** Odpojte vysouvací západky paměti vysunutím směrem ven a paměť se vysune ze slotu.
- **3** Vyměňte panel a kryt podle kroku 4 v části "Instalace modulu RAM".

## <span id="page-13-0"></span>**Přidání síťové karty do zařízení DiskStation**

Zařízení DiskStation obsahuje rozšiřovací slot PCI Express, pomocí kterého můžete nainstalovat 10GbE nebo gigabitovou síťovou kartu, a tak rozšířit síťový port.<sup>1</sup> Před instalací karty do stanice DiskStation musíte vyměnit dlouhý držák (vhodný pro PC) síťové karty za krátký držák.

#### **Výměna dlouhého držáku za krátký:**

**1** Odšroubujte 2 šrouby v dlouhém držáku na síťové kartě a poté držák odstraňte.

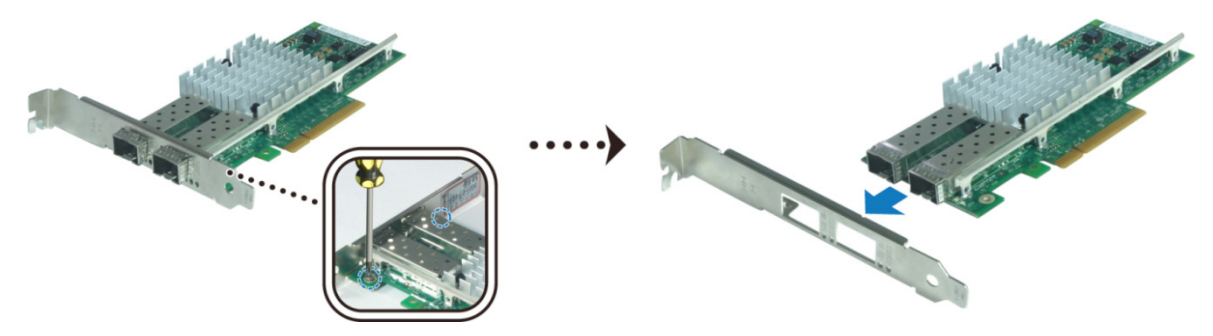

**2** Nahraďte dlouhý držák krátkým držákem a upevněte jej utažením 2 šroubů.

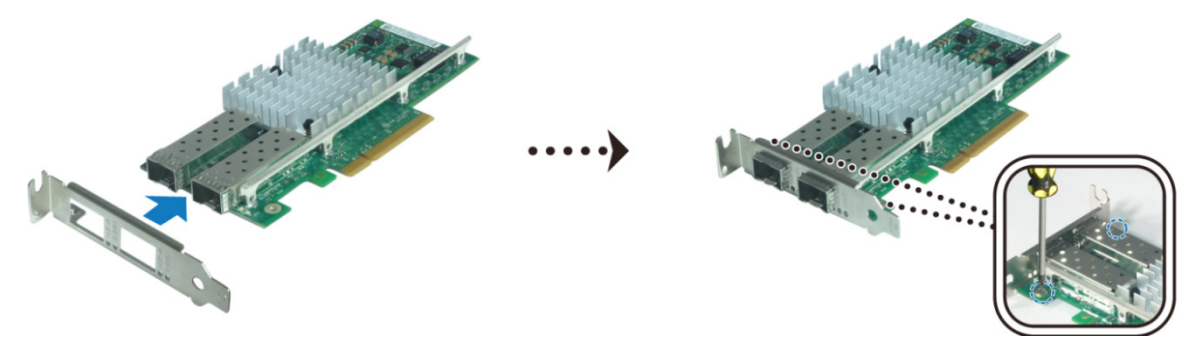

#### **Instalace karty síťového rozhraní:**

- **1** Vypněte zařízení DiskStation stisknutím a podržením hlavního vypínače, dokud neuslyšíte pípnutí. Odpojte všechny kabely připojené k zařízení DiskStation, abyste zabránili případné škodě.
- **2** Vyšroubujte 2 šrouby na zadní straně zařízení RackStation a poté vytáhněte horní kryt.

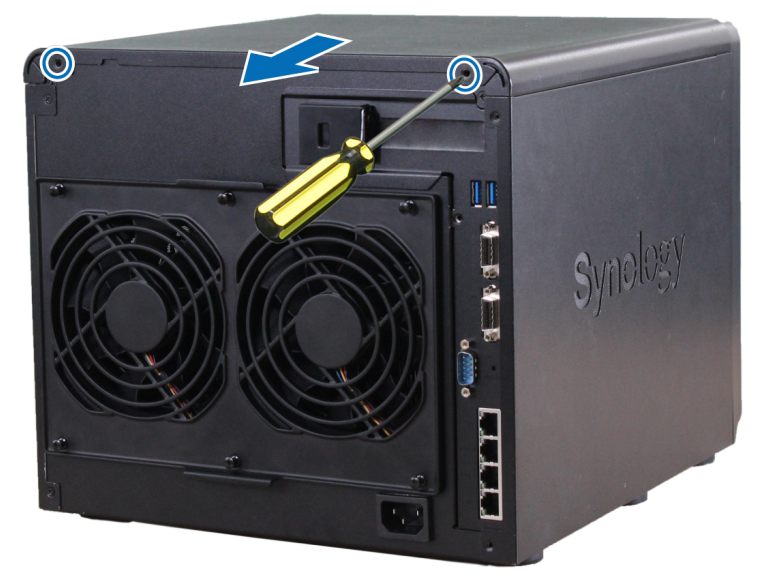

1 Více informací o podporovaných 10GbE a gigabitových síťových kartách najdete na stránkách **[www.synology.com](http://www.synology.com)**.

- **3** Nainstalujte síťovou kartu.
	- **a** Zatáhněte za kartu držáku pro přístup k portům, čímž odeberete kryt.

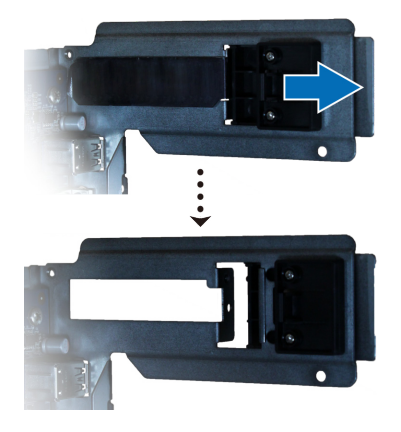

- **b** Zarovnejte konektor karty s rozšiřovacím slotem.
- **c** Vložte kartu do slotu.

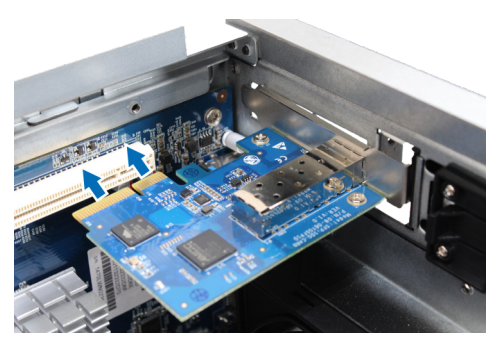

**d** Zatlačením karty zpět upevněte nově vloženou kartu.

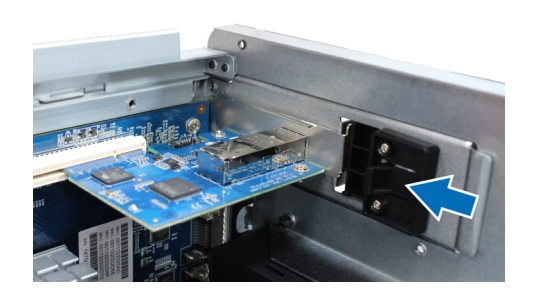

*Poznámka:* Zajistěte, aby byl konektor zcela zasunut. Jinak nemusí síťová karta správně fungovat.

**4** Vyměňte horní kryt a poté vyměňte a utáhněte 2 šrouby, které jste odebrali v kroku 2.

## <span id="page-15-0"></span>**Výměna systémového ventilátoru**

Pokud některý ze systémových ventilátorů nefunguje, zazní na zařízení DiskStation zvukový signál. Při výměně nefunkčního ventilátoru za bezvadný postupujte podle těchto kroků.

#### **Postup výměny modulu systémového ventilátoru:**

- **1** Vypněte zařízení DiskStation. Odpojte všechny kabely připojené k zařízení DiskStation, abyste zabránili případné škodě.
- **2** Zatáhněte za 6 spojů, které zabezpečují modul ventilátoru.

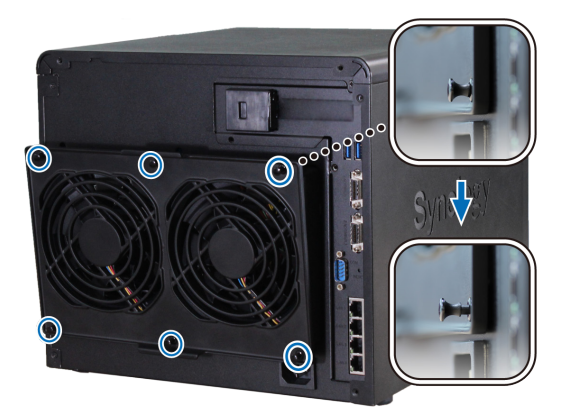

- **3** Chcete-li odebrat nefunkční modul ventilátoru, stačí jej pouze vytáhnout ze zařízení DiskStation.
- **4** Instalace nového modulu ventilátoru:
	- **a** Nainstalujte nový modul s konektorem napájení ve spodní části, aby bylo možné jej řádně umístit na šasi.

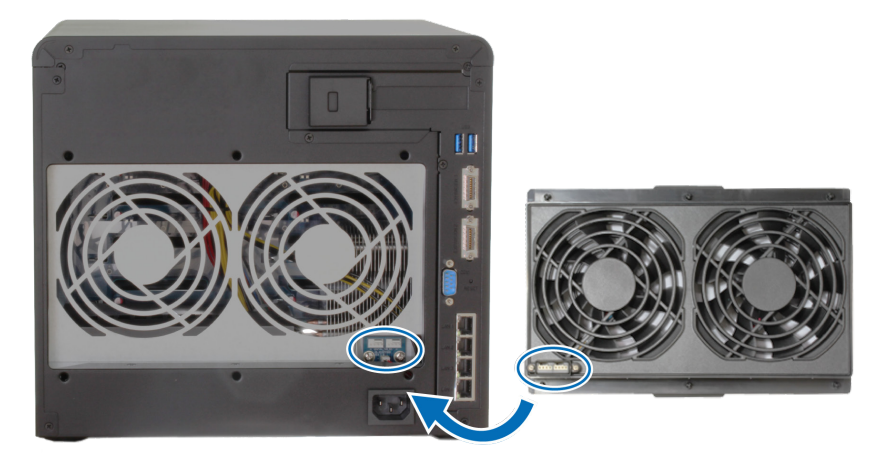

**b** Ověřte, zda šest úchytů vytáhnete směrem ven ještě před umístěním modulu. Poté modul ventilátoru zajistěte zatlačením úchytů zpět na místo.

Kapitola

# <span id="page-16-0"></span>**Instalace systému DSM na zařízení disksduring the Southern Series Series Series Series Series Series Series Series Series Series Series Series S<br>ThiskStation**

Jakmile bude nastavení hardwaru dokončeno, spusťte na zařízení DiskStation instalaci DiskStation Manager (DSM) – jedná se o operační systém společnosti Synology, který má formu prohlížeče.

## **Instalace systému DSM pomocí nástroje Web Assistant**

Ve výchozím nastavení je zařízení DiskStation vybaveno integrovaným nástrojem **Web Assistant**, díky kterému si můžete stáhnout nejnovější verzi systému DSM z Internetu a nainstalovat ji na zařízení DiskStation. Nástroj Web Assistant spustíte podle níže uvedených kroků.

- **1** Zapněte zařízení DiskStation.
- **2** Spusťte webový prohlížeč na počítači, který je připojen ke stejné síti jako zařízení DiskStation.
- **3** Zadejte některou z následujících hodnot do pole Adresa ve webovém prohlížeči:
	- **a [find.synology.com](http://find.synology.com)**
	- **b [diskstation:5000](http://diskstation:5000)**
- **4** Nástroj Web Assistant bude spuštěn ve webovém prohlížeči. Bude zahájeno vyhledávání zařízení DiskStation v rámci místní sítě. Stav zařízení DiskStation by měl mít hodnotu **Není nainstalováno**.

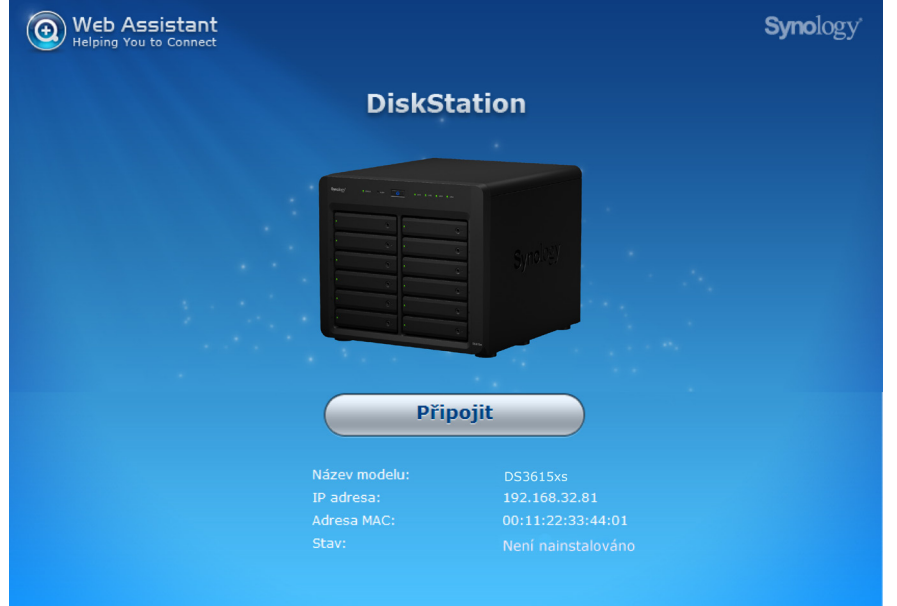

**5** Kliknutím na tlačítko **Připojit** spustíte proces nastavení podle pokynů na obrazovce.

#### *Poznámka:*

- 1. Instalace systému DSM na zařízení DiskStation pomocí nástroje Web Assistant vyžaduje připojení k Internetu.
- 2. Doporučené prohlížeče: Chrome, Firefox.
- 3. Zařízení DiskStation a počítač musí být připojen ke stejné místní síti.
- **6** Pokud nedopatřením ukončíte proces instalace ještě před dokončením, přihlaste se do systému DSM jako uživatel **admin** (výchozí název účtu správce) a heslo ponechte prázdné.

## **Více informací**

Blahopřejeme! Zařízení DiskStation je nyní připraveno. Více informací a online materiály o zařízení DiskStation najdete na stránkách **[www.synology.com](http://www.synology.com)**.

# <span id="page-17-0"></span>**Technické údaje**

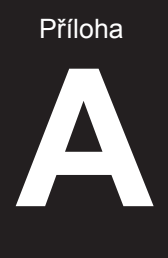

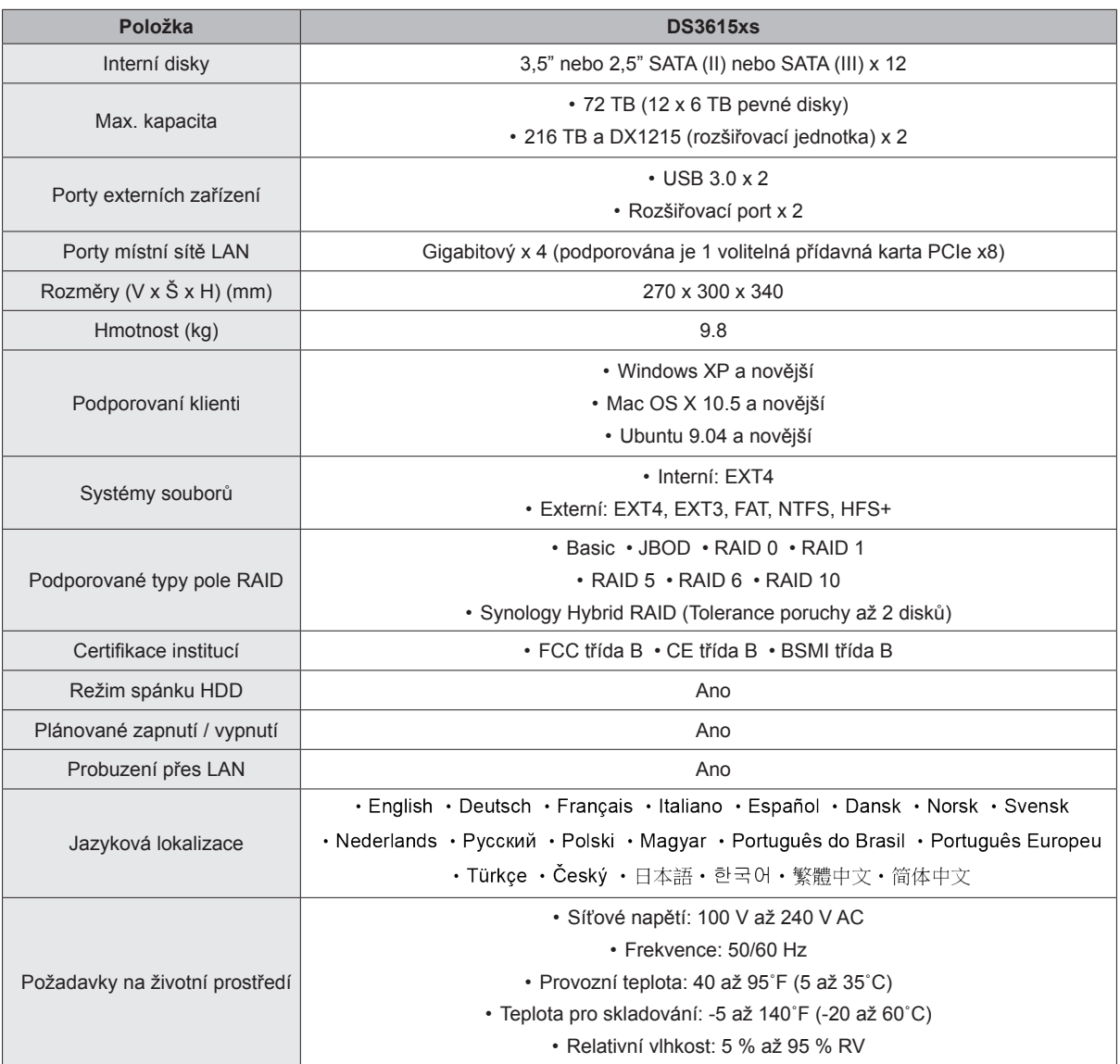

*Poznámka:* Parametry modelů mohou být bez předchozího upozornění změněny. Nejnovější informace najdete na stránkách **[www.synology.com](http://www.synology.com)**.

# <span id="page-18-1"></span><span id="page-18-0"></span>**Tabulka kontrolek LED**

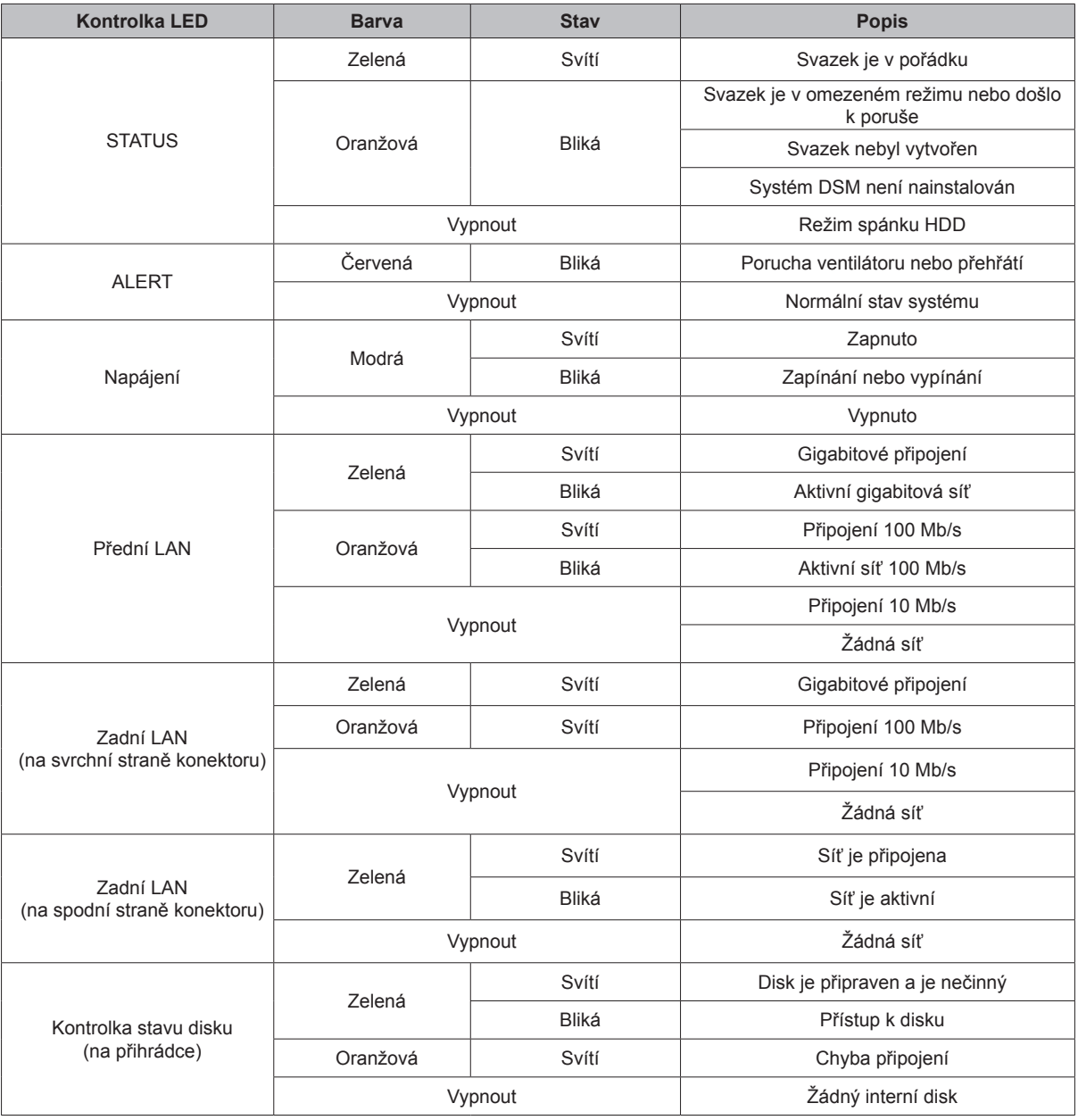

Příloha

*Poznámka:* Parametry modelů mohou být bez předchozího upozornění změněny. Nejnovější informace najdete na stránkách **www.synology.com**.

#### **LICENČNÍ SMLOUVA S KONCOVÝM UŽIVATELEM SPOLEČNOSTI SYNOLOGY, INC.**

DŮLEŽITÉ – ČTĚTE POZORNĚ: TATO LICENČNÍ SMLOUVA S KONCOVÝM UŽIVATELEM ("EULA") JE PRÁVNÍ SMLOUVA MEZI VÁMI (JEDNOTLIVCEM NEBO JEDNOTLIVOU ENTITOU) A SPOLEČNOSTÍ SYNOLOGY, INC. A JEJÍMI PARTNERY VČETNĚ SPOLEČNOSTI SYNOLOGY AMERICAN CORP A SYNOLOGY UK LTD. (SOUHRNNĚ "SPOLEČNOST SYNOLOGY") OHLEDNÉ SOFTWARU SYNOLOGY SPOLU SE SOUVISEJÍCÍM FIRMWAREM, MÉDII, TIŠTÉNYMI MATERIALY A ONLINE NEBO ELEKTRONICKOU DOKUMENTACI (SOUHRNNE "SOFTWARE"), KTERE LZE STAHNOUT NA STRÁNKÁCH **[WWW.SYNOLOGY.COM](http://www.synology.com/)** NEBO KTERÉ JSOU POSKYTNUTY S PRODUKTEM SYNOLOGY NEBO NAINSTALOVÁNY V PRODUKTU SYNOLOGY ("PRODUKT").

OTEVŘENÍM BALÍČKU, KTERÝ OBSAHUJE SOFTWARE, INSTALACÍ SOFTWARU, KTERÝ NENÍ PŘEDEM NAINSTALOVÁN SPOLEČNOSTÍ SYNOLOGY V PRODUKTU, NEBO JINÝM POUŽÍVÁNÍM PRODUKTU, KTERY OBSAHUJE PREDEM NAINSTALOVANY SOFTWARE, SOUHLASÍTE S TIM, ZE BUDETE VÁZÁNÍ PODMINKAMI TÉTO SMLOUVÝ EULA. POKUD NESOUHLASÍTE S PODMÍNKY TÉTO SMLOUVY EULA, NEOTEVÍREJTE KRABICI OBSAHUJÍCÍ PRODUKT, NEINSTALUJTE SOFTWARE A NEPOUZÍVEJTE PRODUKT OBSAHUJÍCÍ SOFTWARE. NAMÍSTO TOHO MUŽETE PRODUKT VRÁTIT PRODEJCI, OD KTERÉHO JSTE JEJ ZAKOUPILI, A TO PODLE PRAVIDEL, KTERÉ PRODEJCE UPLATŇUJE.

**Sekce 1. Omezená licence na software.** Společnost Synology vám za podmínek této smlouvy EULA uděluje omezenou, nevýhradní, nepřenosnou, osobní licenci na instalaci, spuštění a používání jedné kopie Softwaru v Produktu, a to pouze v souvislosti s oprávněným používáním Produktu.

**Sekce 2. Dokumentace.** Můžete vytvořit a používat přiměřený počet kopií dokumentace dodané se Softwarem. Tyto kopie ovšem musí být používány pouze pro interní účely a nesmí být dále vydávány nebo distribuovány (ať už v tištěné nebo elektronické podobě) žádné třetí straně.

**Sekce 3. Záloha.** Můžete vytvořit přiměřený počet kopií Softwaru pro záložní a archivační účely.

**Sekce 4. Aktualizace.** Veškerý software, který je vám poskytnut společností Synology nebo zpřístupněn na webových stránkách Synology na adrese **[www.synology.com](http://www.synology.com/)** ("Webové stránky"), který aktualizuje nebo dopĺňuje původní Software a pro který nejsou k dispozici zvláštní licenční podmínky, podléhá této smlouvě EULA.

**Sekce 5. Omezení licence.** Licence popsaná v Sekci 1 platí pouze v rozsahu, který jste si objednali a zaplatili pro Produkt, a stanoví veškerá práva, která s ohledem na Software máte. Společnost Synology si vyhrazuje všechna práva, která vám nejsou výslovně udělena v této smlouvě EULA. Bez omezení výše uvedeného nebudete činit následující, nepověříte třetí stranu, aby činila následující, ani nepovolíte třetí straně činit následující: (a) používat Software k jinému účelu než ve spojení s Produktem; (b) poskytovat licenci, distribuovat, pronajímat, půjčovat, převádět, přidělovat nebo jinak přenechávat Software nebo používat Software v jakémkoli komerčním prostředí, v rámci kterého se poskytují služby; (c) zpětně analyzovat, dekompilovat, rozkládat nebo se snažit zjistit zdrojový kód nebo jakákoli obchodní tajemství související se Softwarem, kromě rozsahu, který je výslovně povolen platnými zákony nehledě na toto omezení; (d) upravovat, měnit, pozměňovat, překládat nebo vytvářet díla odvozená od Softwaru; (e) odstraňovat, upravovat nebo skrývat jakékoli upozornění na autorská práva nebo upozornění na jiná majetková práva na Produktu; nebo (f) obcházet nebo se snažit obejít jakékoli způsoby, které společnost Synology používá ke kontrole přístupu k součástem, prvkům nebo funkcím Produktu nebo Softwaru.

**Sekce 6. Open source.** Software může obsahovat součásti, které jsou společnosti Synology licencovány v rámci Obecné veřejné licence GNU ("GPL součásti"), která je k dispozici k nahlédnutí na adrese http://www.gnu.org/licenses/gpl.html. Podmínky licence GPL platí pouze pro GPL součásti a pouze v rozsahu, ve kterém tato smlouva EULA odporuje požadavkům licence GPL v souvislosti s používáním GPL součástí, a vy souhlasíte s tím, že budete vázáni licencí GPL v souvislosti s používáním těchto součástí.

**Sekce 7. Kontrola.** Společnost Synology bude mít právo kontrolovat dodržování podmínek této smlouvy EULA z vaší strany. Souhlasíte s tím, že společnosti Synology poskytnete přístup k zařízením, vybavení, knihám, záznamům a dokumentům a že budete jinak v přiměřené míře spolupracovat se společností Synology, aby byla taková kontrola usnadněna.

**Sekce 8. Vlastnictví.** Software je cenným majetkem společnosti Synology a majitelů licencí a je chráněn autorským zákonem a jinými zákony a úmluvami o duševním vlastnictví. Synology nebo majitelé licencí vlastní veškerá práva, titul a zájem na Softwaru a veškerá autorská práva a jiná práva na duševní vlastnictví v Softwaru.

**Sekce 9. Omezená záruka.** Synology zaručuje, že po dobu devadesáti (90) dní buď od (a) instalace Softwaru do Produktů, které neobsahují předem instalovaný Software, nebo od (b) používání Produktu, který obsahuje předem instalovaný Software, ("Záruční doba") Software bude podstatně odpovídat specifikacím Softwaru, které společnost Synology zveřejnila nebo jinak uvedla na Webových stránkách. Společnost Synology využije veškeré přiměřené prostředky, aby, dle rozhodnutí společnosti Synology, napravila případnou neshodu v Softwaru nebo nahradila Software, který nesplňuje výše popsanou záruku. To vše za předpokladu, že společnosti Synology předáte písemné oznámení takové neshody v rámci Záruční doby. Výše popsaná záruka se nevztahuje na neshodu způsobenou takto: (w) použití, reprodukce, distribuce nebo sdílení v rozporu s touto smlouvou EULA; (x) jakékoli úpravy nebo změny Softwaru jinou osobou, než je společnost Synology; (y) kombinování Softwaru s jakýmkoli produktem, službami a jinými položkami od jiné strany, než je společnost Synology; nebo (z) vaše nesplnění této smlouvy EULA.

**Sekce 10. Podpora.** Během Záruční doby vám společnost Synology zpřístupní podpůrné služby. Po vypršení Záruční doby vám může být podpora pro Software zpřístupněna společností Synology po písemné žádosti.

**Sekce 11. Prohlášení o zárukách.** KROMĚ VÝŠE UVEDENÉHO, SPOLEČNOST SYNOLOGY A JEJÍ DODAVATELE POSKYTUJI SOFTWARE "JAK JE" A SE VŠEMI CHYBAMI. SPOLEČNOST SYNOLOGY A JEJÍ DODAVATELÉ TÍMTO ODMÍTAJÍ JAKÉKOLI JINÉ ZÁRUKY,<br>VÝSLOVNÉ, IMPLIKOVANÉ NEBO STATUTÁRNÍ, IMPLIKOVANÉ NEBO STATUTÁRNÍ, VYPLÝVAJÍCÍ ZE ZÁKONA NEBO JINAK, MIMO JINÉ IMPLIKOVANÉ ZÁRUKY OBCHODOVATELNOSTI, VHODNOSTI PRO URČITÝ ÚČEL NEBO POUŽITÍ, TITULU A NEPORUŠENÍ ZÁKONA S OHLEDEM NA SOFTWARE. BEZ OMEZENÍ VÝŠE UVEDENÉHO SPOLEČNOST SYNOLOGY NEZARUČUJE, ŽE SOFTWARE NEBUDE OBSAHOVAT CHYBY, VIRY NEBO JINÉ VADY.

**Sekce 12. Prohlášení o určitých škodách.** SPOLEČNOST SYNOLOGY ANI MAJITELÉ LICENCÍ NEBUDOU V ŽÁDNÉM PŘÍPADĚ ODPOVĚDNI ZA NÁKLADY ANI ZA NÁHODNÉ, NEPŘÍMÉ, ZVLÁŠTNÍ, KÁRNÉ, NÁSLEDNÉ NEBO PODOBNÉ ŠKODY NEBO ODPOVĚDNOST (MIMO JINÉ VČETNĚ ZTRÁTY DAT, INFORMACÍ, OBRATU, ZISKU NEBO ZAKAZEK) VYPLYVAJICI Z POUZÍVANÍ NEBO NEMOŽNOSTI POUŽÍVAT SOFTWARE NEBO V SOUVISLOSTI S POUŽÍVÁNÍM NEBO NEMOŽNOSTÍ POUŽÍVAT SOFTWARE NEBO JINAK VE SPOJENÍ S TOUTO SMLOUVOU EULA NEBO SOFTWAREM, AŤ UŽ NA ZAKLADE SMLOUVY, KVÚLI PRECINU (VČETNĚ NEDBALOSTI), PŘÍMÉ ODPOVĚDNOSTI NEBO JINAK, A TO I V PŘÍPADĚ, ŽE SPOLEČNOST SYNOLOGY BYLA O MOŽNOSTI TAKOVÝCH ŠKOD INFORMOVÁNA.

**Sekce 13. Omezení odpovědnosti.** ODPOVĚDNOST SPOLEČNOSTI SYNOLOGY A JEJICH DODAVATELŮ VYPLÝVAJÍCÍ Z POUŽÍVÁNÍ NEBO NEMOŽNOSTI POUŽÍVAT SOFTWARE NEBO JINAK V SOUVISLOSTI S TOUTO SMLOUVOU EULA NEBO SOFTWAREM JE OMEZENA NA ČÁSTKU, KTEROU JSTE VY SKUTEČNĚ ZAPLATILI ZA PRODUKT, A TO BEZ OHLEDU NA HODNOTU ŠKOD, KTERÉ MŮŽETE UTRPĚT, AŤ UŽ NA ZÁKLADĚ SMLOUVY, KVŮLI PŘEČINU (VČETNĚ NEDBALOSTI), PŘÍMÉ ODPOVĚDNOSTI NEBO JINAK. Výše uvedené prohlášení o zárukách, prohlášení o určitých škodách a omezení odpovědnosti bude platit v maximálním rozsahu, který je povolen zákonem. Zákony některých států/jurisdikcí neumožňují vyloučení implikovaných záruk nebo vyloučení nebo omezení určitých škod. V závislosti na tom, do jaké míry se tyto zákony vztahují na tuto smlouvu EULA, tato vyloučení a omezení pro vás nemusí platit.

**Sekce 14. Omezení vývozu.** Berete na vědomí, že Software podléhá omezením pro vývoz, která uplatňuje USA. Souhlasíte s tím, že se budete řídit veškerými platnými zákony a předpisy, které platí pro Software, mimo jiné včetně předpisů Úřadu pro export USA.

**Sekce 15. Licenční práva vlády USA.** Veškerý Software poskytovaný vládě USA je poskytován s komerčními licenčními právy a omezeními popsanými v této smlouvě EULA. Instalací, kopírováním nebo používáním Softwaru vláda USA souhlasí s tím, že Software je "komerční počítačový software" nebo "dokumentace komerčního počítačového softwaru", dle definice v předpisu FAR, část 12.

**Sekce 16. Ukončení.** Pokud se nebudete řídit zde uvedenými podmínkami, společnost Synology může tuto smlouvu EULA ukončit, a to bez narušení jiných práv. V takovém případě musíte přestat používat Software a zničit všechny kopie Softwaru a všechny jeho součásti.

**Sekce 17. Předání.** Svá práva vyplývající z této smlouvy EULA nesmíte předat ani je převést na třetí stranu. Takový převod nebo předání v rozporu s výše uvedeným nebude platné.

**Sekce 18. Platné zákony.** Pokud to není výslovně zakázáno místními zákony, tato smlouva EULA se řídí zákony státu Washington, USA, a to bez ohledu na jakýkoli konflikt v zákonech. Nebere se ohled na Konvenci Organizace spojených národů o smlouvách pro mezinárodní obchod se zbožím z roku 1980 ani žádné novější úpravy.

**Sekce 19. Řešení sporů.** Pokud bydlíte v USA, veškeré spory, rozepře nebo nároky související s touto Zárukou, Softwarem nebo službami poskytovanými společností Synology s ohledem na Software nebo vztah mezi vámi a společností Synology budou řešeny výhradně a s konečnou platností arbitráží dle aktuálních obchodních pravidel asociace American Arbitration Association (kromě případů uvedených níže). V takových případech bude arbitráž vedena před jediným rozhodčím a bude omezena pouze na spor mezi vámi a společností Synology. Arbitráž, ani žádná její část, nebude konsolidována s žádnou jinou arbitráží a nebude vedena jako hromadná arbitráž ani arbitráž s hromadnou žalobou. Arbitráž bude vedena v King County, ve státě Washington, U.S.A. podáním dokumentů, telefonicky, online nebo osobně, o čemž rozhodne rozhodčí na základě žádosti zúčastněných stran. Strana, která bude

uznána za vítěze arbitráže nebo v rámci jiného právního sporu řešeného v USA nebo mimo USA, obdrží veškeré náklady a přiměřenou náhradu na právní zastoupení, včetně poplatků, které vítězná strana zaplatila v rámci arbitráže. Jakékoli rozhodnutí arbitráže bude konečné a závazné pro všechny strany a rozhodnutí může být použito u kteréhokoli soudu v příslušné jurisdikci. Rozumíte tomu, že v případě neexistence tohoto ustanovení byste měli právo řešit spory, rozepře nebo nároky soudní cestou, včetně řešení nároků formou hromadné žaloby nebo hromadného řízení, a že se výslovně a informovaně těchto práv zříkáte a souhlasíte s řešením sporů závaznou arbitráží, a to v souladu s ustanoveními v této sekci 19. Pokud nebydlíte v USA, veškeré spory, rozepře nebo nároky popsané v této Sekci budou s konečnou platností řešeny arbitráží vedenou třemi neutrálními rozhodčími v souladu s postupy dle čínského arbitrážního zákona a souvisejících pravidel. Arbitráž se bude konat v: Taipei, Tchaj-wan, Čína a bude vedena v angličtině nebo, pokud se na tom obě strany domluví, v mandarínštině. Rozhodnutí arbitráže bude konečné a závazné pro všechny strany a může být vymáháno u jakéhokoli soudu v příslušné jurisdikci. Nic v této sekci nezakazuje ani neomezuje společnost Synology v tom, aby vyhledala náhrady nebo uplatňovala jiná práva nebo nároky, které může mít dle zákona nebo přirozeného práva, za skutečné nebo hrozící narušení jakéhokoli ustanovení této smlouvy EULA v souvislosti s právy na duševní vlastnictví společnosti Synology.

**Sekce 20. Poplatky za právní zastoupení.** V arbitráži, zprostředkování nebo jiném právním kroku nebo jednání kvůli vynucení práv nebo nároků vyplývajících z této smlouvy EULA bude mít vítězná strana vedle odškodnění, na které má nárok, také právo na náhradu nákladů a přiměřených poplatků za právní zastoupení.

**Sekce 21. Oddělitelnost.** Pokud jakékoli ustanovení této smlouvy EULA bude soudem kompetentní jurisdikce označeno za neplatné, nezákonné nebo jinak nevynutitelné, zbytek této smlouvy EULA zůstane platný.

**Sekce 22. Celá smlouva.** Tato smlouva EULA představuje kompletní smlouvu mezi společností Synology a vámi s ohledem na Software a předmět této smlouvy a nahrazuje všechny předchozí a dočasné dohody a smlouvy, ať už písemné nebo slovní. Žádný dodatek, úprava nebo zrušení jakéhokoli ustanovení této smlouvy EULA nebude platné, dokud nebude podepsáno stranou, která tímto bude zavázána.

#### **OMEZENÁ ZÁRUKA NA PRODUKT SPOLEČNOSTI SYNOLOGY, INC.**

TATO OMEZENÁ ZÁRUKA ("ZÁRUKA") PLATÍ PRO PRODUKTY (JAK JE DEFINOVÁNO NÍŽE) SPOLEČNOSTI SYNOLOGY, INC. A JEJÍCH PARTNERŮ VČETNĚ SPOLEČNOSTI SYNOLOGY AMERICA CORP A SYNOLOGY UK LTD. (SOUHRNNĚ "SPOLEČNOST SYNOLOGY"). OTEVŘENÍM BALÍČKU, KTERÝ OBSAHUJE PRODUKT, NEBO POUŽÍVÁNÍM PRODUKTU SOUHLASÍTE S TÍM, ŽE BUDETE VAZÁNÍ PODMÍNKAMI TÉTO ZARUKY. POKUD S PODMÍNKAMI TÉTO ZÁRUKY NESOUHLASÍTE, NEPOUŽÍVEJTE PRODUKT. NAMÍSTO TOHO MŮŽETE PRODUKT VRÁTIT PRODEJCI, OD KTERÉHO JSTE JEJ ZAKOUPILI, A TO PODLE PRAVIDEL, KTERÉ PRODEJCE UPLATŇUJE.

**Sekce 1. Definice.** (a) "Nový produkt", včetně produktů: (1) "Produkt I. kategorie" zahrnuje modely produktů společnosti Synology RS810+, RS810RP+, RX410, všechny modely DS/RS NAS s příponou XS+/XS (s výjimkou zařízení RS3413xs+) v rámci řady 13 nebo novější a všechny rozšiřovací jednotky DX/RX s 12 přihrádkami pro disky v rámci řady 13 nebo novější. (2) "Produkt II. kategorie" zahrnuje modely produktů<br>společnosti Synology RS3413xs+, RS3412xs, společnosti Synology RS3413xs+, RS3412xs, RS3412RPxs, RS3411xs, RS3411RPxs, RS2211+, RS2211RP+, RS411, RS409RP+, RS409+, RS409, RS408-RP, RS408, RS407, DS3612xs, DS3611xs, DS2411+, DS1511+, DS1010+, DS710+, DS509+, DS508, EDS14, RX1211, RX1211RP, RX4, DX1211, DX510, DX5, VS240HD a paměťový modul RAM (1 GB/2 GB/4 GB/8 GB). (3) "Produkt III. kategorie" označuje modely produktů společnosti Synology, které splňují následující požadavky: všechny modely DS NAS s příponou XS+/XS a s 5 dalšími přihrádkami pro disky v rámci řady 12 nebo novější, všechny modely RS NAS s příponou XS+/XS v rámci řady 12 nebo novější a všechny rozšiřovací jednotky DX/RX se 4 nebo 5 přihrádkami pro disky v rámci řady 12 nebo novější. (4) "Produkt IV. kategorie" označuje modely produktů společnosti Synology, které si zákazník zakoupil po 1. březnu 2008. (5) "Produkt V. kategorie" označuje modely produktů společnosti Synology, které si zákazník zakoupil po 29. únoru 2008. (b) "Repasovaný produkt" označuje všechny produkty Synology, které byly repasovány a prodány přímo společností Synology<br>v internetovém obchodě. s výjimkou produktů obchodě, s výjimkou prodávaných prostřednictvím autorizovaného distributora nebo prodejce společnosti Synology. (c) "Zákazník" znamená původní osoba nebo entita, která zakoupila produkt od Synology nebo od autorizovaného distributora či prodejce Synology. (d) "Internetový obchod" označuje internetový obchod provozovaný společností Synology nebo smluvním partnerem společnosti Synology. (e) "Produkt" označuje nový nebo repasovaný produkt a jakýkoli hardware zabudovaný do produktu společností Synology a jakoukoli doprovodnou<br>dokumentaci. (f) "Software" znamená software <u>"Software</u>" společnosti Synology, který doprovází Produkt a který je při zakoupení Zákazníkem stažen Zákazníkem z Webových stránek nebo který je předem instalovaný v Produktu společností Synology. Patří sem veškerý firmware, související média, obrázky, animace, video, audio, text a applety zabudované v softwaru nebo Produktu a veškeré aktualizace a upgrady takového softwaru. (g) "Záruční doba" znamená období začínající dnem zakoupení Produktu Zákazníkem a končící (1) pět let po tomto datu pro Produkty kategorie I; (2) tři roky po tomto datu pro Produkty kategorie II a III, nebo (3) dva roky po tomto datu pro Produkty kategorie IV, nebo (4) jeden rok po tomto datu pro Produkty kategorie V, nebo (5) 90 dní po tomto datu pro Renovované produkty s výjimkou produktů prodaných "tak jak jsou" a "bez<br>záruky" v Online obchodu. (h) "Webové (h) "Webové stránky" znamenají webové stránky Synology umístěné na adrese [www.synology.com](http://www.synology.com/)

#### **Sekce 2. Omezená záruka a nápravy**

**2.1 Omezená záruka.** Za podmínek sekce 2.6 společnost Synology zaručuje Zákazníkovi, že žádný

Produkt (a) nebude obsahovat chyby v materiálu nebo zpracování a (b) každý Produkt bude při normálním používání v průběhu Záruční doby fungovat podstatně dle specifikací, které společnost Synology pro Produkt zveřejnila. Společnost Synology neposkytuje žádnou záruku na repasované produkty, které byly prodány "jak jsou" nebo "bez záruky" prostřednictvím internetového obchodu.

**2.2 Výhradní náprava.** Pokud Zákazník níže popsaným způsobem oznámí nesplnění jakýchkoli záruk stanovených v sekci 2.1 v rámci platné Záruční doby, společnost Synology, po ověření této skutečnosti ze strany společnosti Synology, provede dle vlastního uvážení jedno z následujících: (a) vynaloží přiměřené úsilí na opravu Produktu, nebo (b) vymění Produkt, který nesplňuje záruční podmínky, nebo jeho část po vrácení celého Produktu v souladu se sekcí 2.3 Výše uvedené stanoví veškerou odpovědnost společnosti Synology a veškeré a výhradní nápravy, které má Zákazník k dispozici v případě porušení záruky dle sekce 2.1 nebo v případě jiné vady nebo nedostatku Produktu. Zákazník poskytne přiměřenou pomoc společnosti Synology při zjišťování a ověřování neshody Produktu. Do záruky stanovené v sekci 2.1 nepatří: (1) jakákoli záruka související se Softwarem; (2) fyzická instalace nebo odebrání Produktu z místa u Zákazníka; (3) návštěvy na místě u Zákazníka; (4) práce nutná na provedení oprav nebo výměnu vadných částí, která není prováděna společností Synology nebo jejím partnerem během normálních pracovních hodin nebo která je prováděna o víkendech nebo o svátcích partnera; (5) jakákoli práce se zařízením nebo softwarem třetí strany; (6) jakákoli záruka na pevný disk nainstalovaný Zákazníkem nebo jinou třetí stranou; (7) jakákoli záruka kompatibility s pevným diskem.

**2.3 Vrácení.** Každý Produkt vracený Zákazníkem v souladu se sekcí 2.2 musí mít před odesláním přirazeno od společnosti Synology číslo RMA ("Return Merchandise Authorization") a musí být vrácen v souladu s aktuálními postupy RMA společnosti Synology. Zákazník se může kvůli získání čísla RMA obrátit na autorizovaného distributora Synology, prodejce nebo podporu Synology, přičemž musí poskytnout doklad o zakoupení a sériové číslo produktu. V případě reklamací v rámci záruky musí Zákazník vrátit celý Produkt společnosti Synology v souladu s touto sekcí 2.3, jinak reklamace nebude kryta touto Zárukou. Produkt vrácený bez čísla RMA nebo Produkt, který byl rozebrán (pokud tak nebylo učiněno na výzvu společnosti Synology), bude odmítnut a vrácen Zákazníkovi na náklady Zákazníka. Každý Produkt, kterému bylo přiřazeno číslo RMA, musí být vrácen ve stejném stavu, ve kterém byl obdržen od společnosti Synology, na adresu poskytnutou společností Synology, s předem zaplaceným poštovným, v obalu, který dostatečně chrání obsah, a s číslem RMA viditelně uvedeným na vnější straně obalu. Zákazník nese odpovědnost za pojištění a riziko ztráty vracených položek, dokud nejsou řádně přijaty společností Synology. Produkt, pro který bylo vydáno číslo RMA, musí být vrácen do patnácti (15) dní od vydání příslušného čísla RMA.

**2.4 Výměna provedená společností Synology.** Pokud se společnost Synology rozhodne vyměnit jakýkoli produkt v rámci této záruky popsané v části 2.1, dodá společnost Synology náhradní produkt na náklady společnosti Synology způsobem, který zvolí společnost Synology, a to po obdržení produktu, který nesplňuje záruční podmínky, v souladu s částí 2.3, a poté, co společnost Synology ověří, že produkt nesplňuje<br>záruční podmínky. V některých zemích může V některých zemích může společnost Synology na základě vlastního uvážení uplatnit pro některé produkty Službu Synology pro výměnu. V rámci této služby dopraví společnost Synology příslušný produkt k zákazníkovi ještě před přijetím nevyhovujícího produktu vráceného zákazníkem (dále jen "Služba Synology pro výměnu").

**2.5 Podpora.** Během Záruční doby společnost Synology zpřístupní Zákazníkovi podpůrné služby. Po vypršení Záruční doby vám může být podpora pro Produkty zpřístupněna společností Synology po písemné žádosti.

**2.6 Vyloučení.** Výše uvedené záruky a záruční závazky neplatí pro Produkt, který (a) byl nainstalován nebo používán způsobem, který není specifikován nebo popsán ve specifikacích Produktu; (b) byl opraven, změněn nebo upraven někým jiným než společností Synology, jejím zástupcem nebo určenou osobou; (c) byl jakýmkoli způsobem chybně použit, použit k nesprávnému účelu nebo poškozen; (d) byl použit s položkami neposkytnutými společností Synology, pokud nejde o hardware nebo software, pro který je Produkt určen; (e) jinak nesplňuje specifikace Produktu a tuto neshodu lze připsat příčinám, nad kterými společnost Synology nemá kontrolu. Výše uvedené záruky budou neplatné, pokud (1) Zákazník rozebere Produkt, pokud k tomu není pověřen společností Synology; (2) Zákazník neimplementuje opravu, úpravu, rozšíření, vylepšení nebo jinou aktualizaci, kterou společnost Synology zpřístupní Zákazníkovi; (3) Zákazník implementuje, nainstaluje nebo použije opravu, úpravu, rozšíření, vylepšení nebo aktualizaci, kterou zpřístupní jakákoli třetí strana. Platnost záruky stanovené v sekci 2.1 skončí, pokud Zákazník prodá nebo předá Produkt třetí straně.

**2.7 Prohlášení o zárukách.** ZÁRUKY, ZÁVAZKY A ODPOVĚDNOST SPOLEČNOSTI SYNOLOGY A NÁPRAVY ZÁKAZNÍKA STANOVENÉ V TÉTO ZARUCE JSOU VYHRADNÍ. ZAKAZNÍK SE TIMTO ZŘÍKÁ NÁROKU NA JAKÉKOLI JINÉ ZÁRUKY, ZÁVAZKY NEBO ODPOVĚDNOST ZE STRANY SPOLEČNOSTI SYNOLOGY A VŠECH OSTATNÍCH PRÁV, NÁROKÚ A NAPRAV, KTERÉ BY MOHL ZÁKAZNÍK VYŽADOVAT PO SPOLEČNOSTI<br>SYNOLOGY, AŤ UŽ VÝSLOVNÝCH NEBO SYNOLOGY, AT UZ VYSLOVNYCH NEBO IMPLIKOVANÝCH, VYPLÝVAJÍCÍCH ZE ZÁKONA NEBO JINAK, V SOUVISLOSTI S PRODUKTEM, DOPROVODNOU DOKUMENTACÍ NEBO SOFTWAREM A OSTATNÍM ZBOŽÍM NEBO SLUŽBAMI, KTERÉ JSOU DODÁNY V RÁMCI TÉTO ZÁRUKY, A TO MIMO JINÉ VČETNĚ: (A) IMPLIKOVANÉ ZÁRUKY OBCHODOVATELNOSTI NEBO VHODNOSTI PRO URČITÝ ÚČEL NEBO POUŽITÍ; (B) IMPLIKOVANÉ ZÁRUKY VYPLÝVAJÍCÍ Z PLNĚNÍ SMLOUVY, JEDNÁNÍ NEBO OBCHODNÍCH ZVYKŮ; (C) PORUŠENÍ ZÁKONA NEBO ZNEUŽITÍ; NEBO (D) PŘEČINŮ (AŤ UŽ VYPLÝVAJÍCÍ Z NEDBALOSTI, PŘÍMÉ ODPOVĚDNOSTI, ODPOVĚDNOSTI ZA PRODUKT NEBO JINAK).<br>SPOLEČNOST SYNOLOGY NEZARUČUJE A SYNOLOGY NEZARUČUJE A VÝSLOVNĚ ODMÍTÁ POSKYTNUTÍ JAKÉKOLI ZÁRUKY TOHO, ŽE DATA NEBO INFORMACE ULOŽENÉ V JAKÉMKOLI PRODUKTU SYNOLOGY BUDOU ZABEZPEČENA A ŽE NEBUDE EXISTOVAT RIZIKO ZTRÁTY DAT. SPOLEČNOST SYNOLOGY DOPORUČUJE ZÁKAZNÍKŮM ZÁLOHOVAT DATA<br>LILOŽENÁ – V – PRODUKTU – NĚKTERÉ PRODUKTU. NĚKTERÉ<br>NEUMOŽŇUJÍ OMEZENÍ STÁTY/JURISDIKCE IMPLIKOVANÝCH ZÁRUK, PROTO VÝŠE UVEDENÉ OMEZENÍ NEMUSÍ PRO ZÁKAZNÍKA PLATIT.

#### **Sekce 3. Omezení odpovědnosti**

**3.1 Vyšší moc.** Společnost Synology nebude odpovědná za žádné prodlevy nebo neschopnost výkonu dle požadavků této Záruky, které budou způsobeny příčinou, která je mimo její přiměřenou kontrolu (mimo jiné včetně činnosti Zákazníka nebo neprovedení činnosti Zákazníkem), a toto ani nebude představovat porušení nebo nedodržení této Záruky.

**3.2 Prohlášení o určitých škodách.** SPOLEČNOST SYNOLOGY ANI JEJÍ DODAVATELÉ NEBUDOU V ŽÁDNÉM PŘÍPADĚ ODPOVĚDNI ZA NÁKLADY ANI ZA NÁHODNÉ, NEPŘÍMÉ, ZVLÁŠTNÍ, KÁRNÉ, NÁSLEDNÉ NEBO PODOBNÉ ŠKODY NEBO ODPOVĚDNOST (MIMO JINÉ VČETNĚ ZTRÁTY DAT, INFORMACÍ, OBRATU, ZISKU NEBO ZAKÁZEK) SOUVISEJÍCÍ S POUŽÍVÁNÍM NEBO NEMOŽNOSTÍ POUŽÍVAT PRODUKT, DOPROVODNOU DOKUMENTACI NEBO SOFTWARE A JAKÉKOLI JINÉ ZBOŽÍ NEBO SLUŽBY POSKYTOVANÉ V RÁMCI TÉTO ZÁRUKY, AT UZ NA ZAKLADÉ SMLOUVY, KVŮLI PŘEČINU (VČETNĚ NEDBALOSTI), PŘÍMÉ ODPOVĚDNOSTI NEBO JINAK, A TO I V PŘÍPADĚ, ŽE SPOLEČNOST SYNOLOGY BYLA O MOŽNOSTI TAKOVÝCH ŠKOD INFORMOVÁNA.

**3.3 Omezení odpovědnosti.** ODPOVĚDNOST SPOLEČNOSTI SYNOLOGY A JEJÍCH DODAVATELŮ SOUVISEJÍCÍ S POUŽÍVÁNÍM NEBO NEMOŽNOSTÍ<br>POUŽÍVAT PRODUKT, DOPROVODNOU DOPROVODNOU DOKUMENTACI NEBO SOFTWARE A JAKÉKOLI JINÉ ZBOŽÍ NEBO SLUŽBY POSKYTOVANÉ V RÁMCI TÉTO ZÁRUKY JE OMEZENA NA ČÁSTKU, KTEROU ZÁKAZNÍK SKUTEČNĚ ZAPLATIL ZA PRODUKT, A TO BEZ OHLEDU NA HODNOTU ŠKOD, KTERÉ MŮŽE ZÁKAZNÍK UTRPĚT, AŤ UŽ NA ZAKLADE SMLOUVY, KVŮLI PRECINU (VČETNĚ NEDBALOSTI), PŘÍMÉ ODPOVĚDNOSTI NEBO JINAK. Výše uvedené prohlášení o určitých škodách a omezení odpovědnosti bude platit v maximálním rozsahu, který je povolen zákonem. Zákony některých států/jurisdikcí neumožňují vyloučení nebo omezení určitých škod. V závislosti na tom, do jaké míry se tyto zákony vztahují na tento Produkt, tato vyloučení a omezení pro Zákazníka nemusí platit.

#### **Sekce 4. Různé**

**4.1 Majetková práva.** Produkt a veškerý doprovodný Software a dokumentace dodaná s Produktem jsou chráněny majetkovými právy a právy na duševní vlastnictví společnosti Synology a jejích dodavatelů a poskytovatelů licencí. Společnost Synology si ponechává a vyhrazuje veškerá práva, titul a zájem na duševním vlastnictví v Produktu a v rámci této Záruky není zákazníkovi předáván žádný titul nebo vlastnictví práv na duševní vlastnictví v Produktu, doprovodném Softwaru nebo dokumentaci nebo jiném zboží dodaném v rámci této Záruky. Zákazník (a) se bude řídit podmínkami licenční smlouvy s koncovým uživatelem společnosti Synology, která doprovází veškerý Software dodávaný společností Synology nebo<br>distributorem nebo prodejcem autorizovaným nebo prodejcem společností Synology; a (b) nebude se snažit zpětně analyzovat jakýkoli Produkt nebo jeho součást nebo doprovodný Software nebo jinak zneužít, obejít nebo narušit jakákoli práva společnosti Synology na duševní vlastnictví.

**4.2 Předání.** Zákazník bez předchozího písemného souhlasu společnosti Synology nepředá přímo, ze zákona ani jinak žádné z práv udělených v této Záruce.

**4.3 Žádné další podmínky.** Kromě situací výslovně povolených touto Zárukou, žádná strana nebude vázána a každá strana specificky nesouhlasí s tím, že by byla vázána jakoukoli podmínkou nebo jiným ustanovením, které je v konfliktu s ustanoveními této Záruky a které se nachází na objednávce, dokladu, stvrzence, potvrzení, v korespondenci nebo jinde, pokud každá strana specificky nesouhlasí s takovým ustanovením, což musí být stvrzeno písemně. Pokud je tato Záruka v konfliktu s podmínkami jiné smlouvy, kterou strany uzavřely v souvislosti s Produktem, tato Záruka má vyšší prioritu, pokud jiná smlouva výslovně neuvádí sekce této Záruky, které nahrazuje.

**4.4 Platné zákony.** Pokud to není výslovně zakázáno místními zákony, tato Záruka se řídí zákony státu Washington, USA, a to bez ohledu na jakýkoli konflikt v zákonech. Nebere se ohled na Konvenci Organizace spojených národů o smlouvách pro mezinárodní obchod se zbožím z roku 1980 ani žádné novější úpravy.

**4.5 Řešení sporů.** Veškeré spory, rozepře nebo nároky související s touto Zárukou, Produktem nebo službami poskytovanými společností Synology s ohledem na Produkt nebo vztah mezi Zákazníky bydlícími v USA a společností Synology budou řešeny výhradně a s konečnou platností arbitráží dle aktuálních obchodních pravidel asociace American Arbitration Association (kromě případů uvedených níže). Arbitráž bude vedena před jediným rozhodčím a bude omezena pouze na spor mezi Zákazníkem a společností Synology. Arbitráž, ani žádná její část, nebude konsolidována s žádnou jinou arbitráží a nebude vedena jako hromadná arbitráž ani arbitráž s hromadnou žalobou. Arbitráž bude vedena v King County, ve státě Washington, U.S.A. podáním dokumentů, telefonicky, online nebo osobně, o čemž rozhodne rozhodčí na základě žádosti zúčastněných stran. Strana, která bude uznána za vítěze arbitráže nebo v rámci jiného právního sporu řešeného v USA nebo mimo USA, obdrží veškeré náklady a přiměřenou náhradu na právní zastoupení, včetně poplatků, které vítězná strana zaplatila v rámci arbitráže. Jakékoli rozhodnutí arbitráže bude konečné a závazné pro všechny strany a rozhodnutí může být použito u kteréhokoli soudu v příslušné jurisdikci. Zákazník

rozumí tomu, že v případě neexistence tohoto ustanovení by měl Zákazník právo řešit spory, rozepře nebo nároky soudní cestou, včetně řešení nároků formou hromadné žaloby nebo hromadného řízení, a že se výslovně a informovaně těchto práv zříká a souhlasí s řešením sporů závaznou arbitráží, a to v souladu s ustanoveními v této sekci 4.5. Pro zákazníky nebydlící v USA: Veškeré spory, rozepře nebo nároky popsané v této sekci budou s konečnou platností řešeny arbitráží vedenou třemi neutrálními rozhodčími v souladu s nostupy dle čínského arbitrážního zákona a dle čínského arbitrážního zákona souvisejících pravidel. Arbitráž se bude konat v: Taipei, Tchaj-wan, Čína a bude vedena v angličtině nebo, pokud se na tom obě strany domluví, v mandarínštině. Rozhodnutí arbitráže bude konečné a závazné pro všechny strany a může být vymáháno u jakéhokoli soudu v příslušné jurisdikci. Nic v této sekci nezakazuje ani neomezuje společnost Synology v tom, aby vyhledala náhrady nebo uplatňovala jiná práva nebo nároky, které může mít dle zákona nebo přirozeného práva, za skutečné nebo hrozící narušení jakéhokoli ustanovení této Záruky v souvislosti s právy na duševní vlastnictví společnosti Synology.

**4.6 Poplatky za právní zastoupení.** V arbitráži, zprostředkování nebo jiném právním kroku nebo jednání kvůli vynucení práv nebo nároků vyplývajících z této Záruky bude mít vítězná strana vedle odškodnění, na které má nárok, také právo na náhradu nákladů a přiměřených poplatků za právní zastoupení.

**4.7 Omezení vývozu.** Berete na vědomí, že Produkt může podléhat omezením pro vývoz, která uplatňuje USA. Souhlasíte s tím, že se budete řídit veškerými platnými zákony a předpisy, které platí pro Produkt, mimo jiné včetně předpisů Úřadu pro export USA.

**4.8 Oddělitelnost.** Pokud jakékoli ustanovení této Záruky bude soudem kompetentní jurisdikce označeno za neplatné, nezákonné nebo jinak nevynutitelné, zbytek této Záruky zůstane platný.

**4.9 Celá smlouva.** Tato Záruka představuje kompletní smlouvu mezi společností Synology a Zákazníkem s ohledem na předmět této smlouvy a nahrazuje všechny předchozí smlouvy. Žádný dodatek, úprava nebo zrušení jakéhokoli ustanovení této Záruky nebude platné, dokud nebude podepsáno stranou, která tímto bude zavázána.

Poznámka: Pokud se mezi anglickou verzí a verzí v jiném jazyce vyskytnou nesrovnalosti nebo nejednotný význam, platí obsah anglické verze.